#### Chapter 4: **Spanning Tree** in Depth

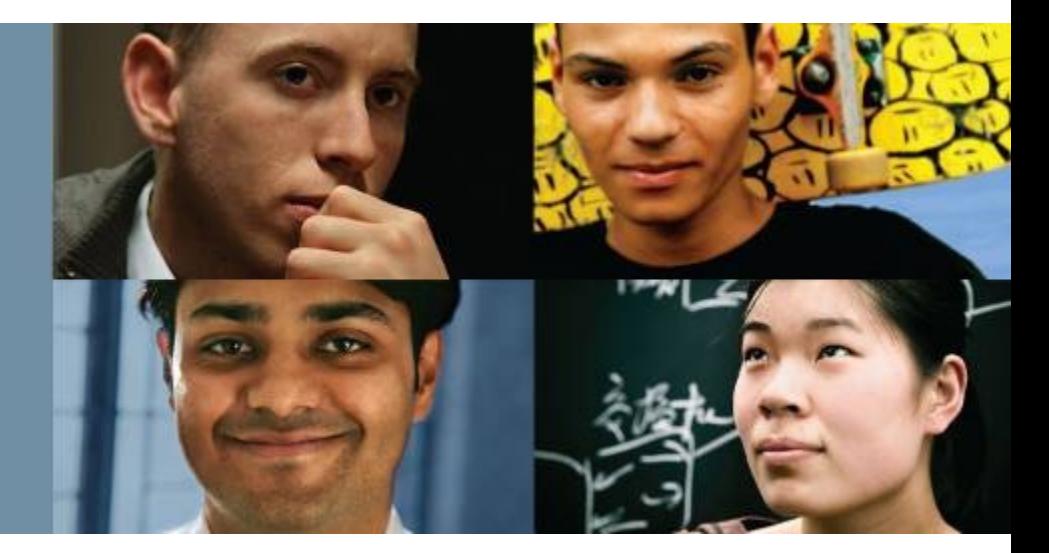

#### **CCNP SWITCH: Implementing Cisco IP Switched Networks**

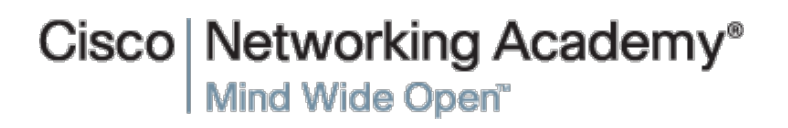

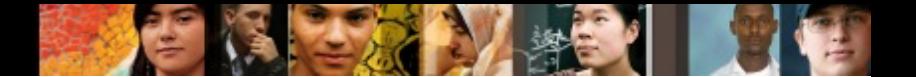

## **Chapter 4 Objectives**

- Spanning Tree Protocol (STP) overview, its operations, and history
- § Implement Rapid Spanning Tree Protocol (RSTP)
- Describe how and where to configure the following features: PortFast, UplinkFast, BackboneFast, BPDU Guard, BPDU Filter, Root Guard, Loop Guard, Unidirectional Link Detection, and FlexLinks
- Configure Multiple Spanning Tree (MST)
- Troubleshooting STP

#### **Spanning Tree Protocol** (STP) **Overview**

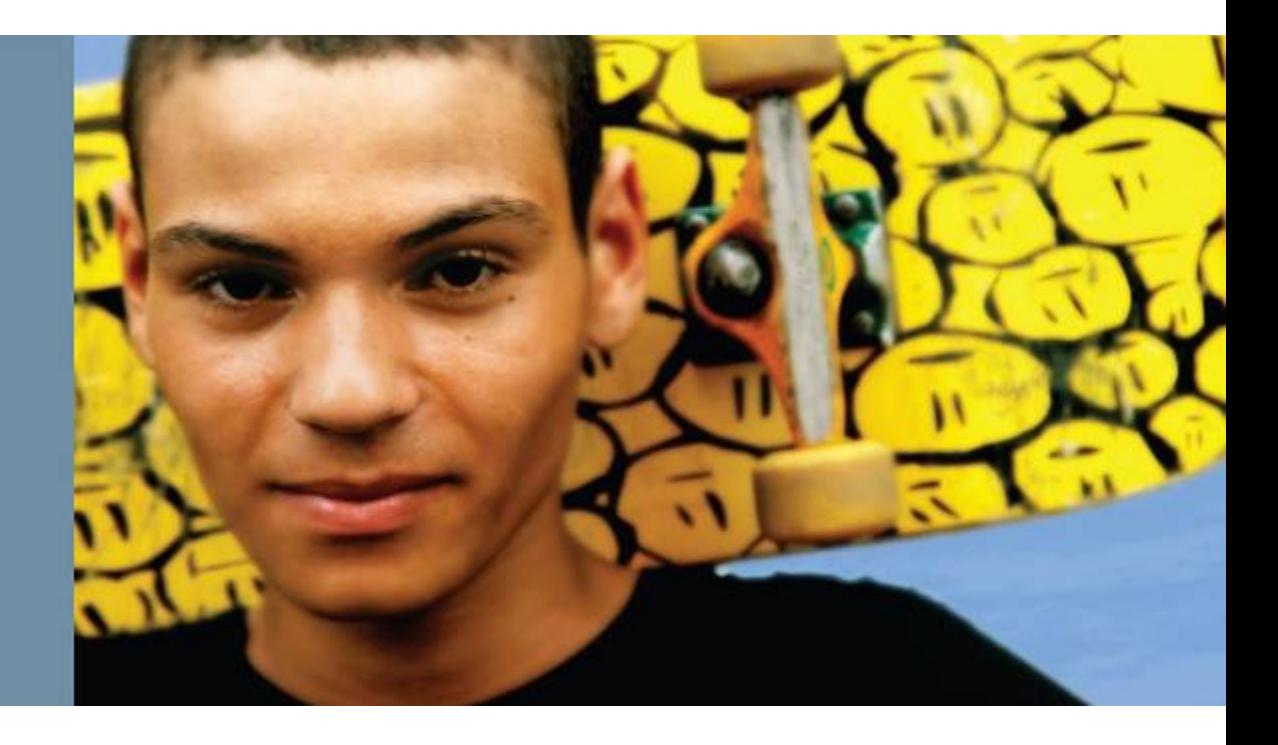

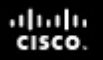

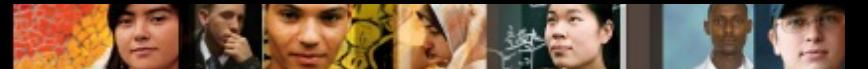

## **Spanning Tree Protocol Overview**

Upon completing this section, you will be able to meet these objectives:

- Explain the need for STP
- List different standards of STP
- Describe basic STP operation
- § Describe bridge protocol data units (BPDU)
- Explain the root bridge election
- Explain the root port election
- Explain designated port election
- Explain STP port states
- Explain PVST+
- Explain STP topology changes

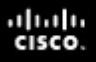

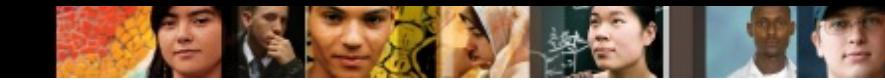

#### **STP Need**

■ Redundant topology can eliminate single points of failure in the network , however, STP blocks certain ports, so there is only one active path to each segment .

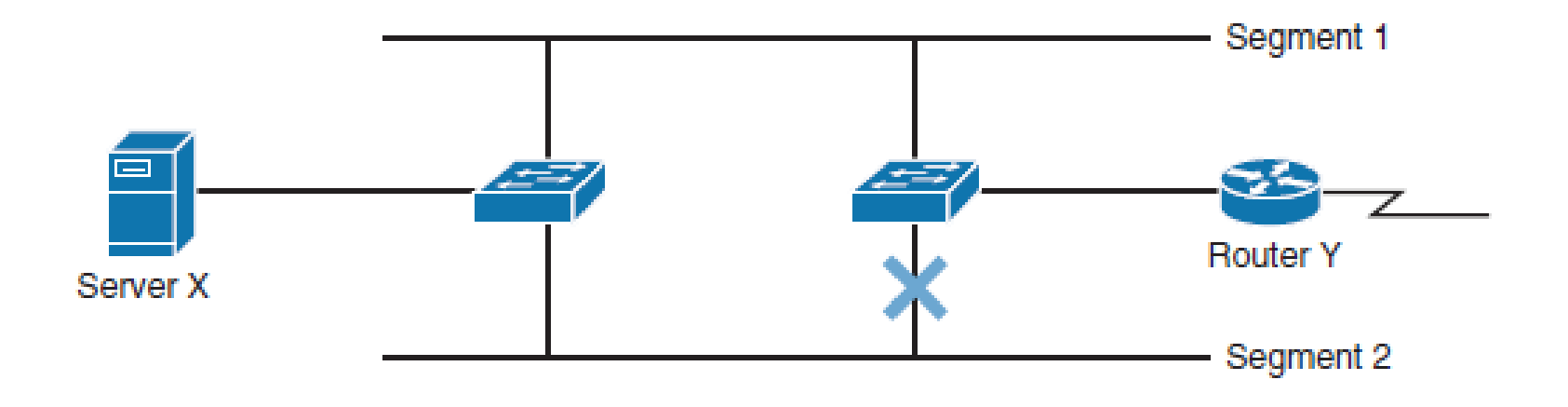

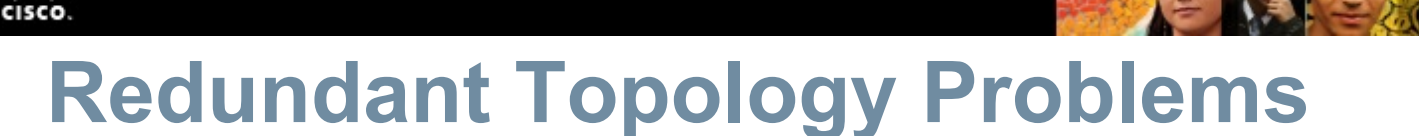

#### § **Broadcast storms**

• Each switch on a redundant network floods broadcast frames endlessly. These frames then travel around the loop in all directions.

#### § **Multiple frame transmission**

• Multiple copies of the same unicast frames may be delivered to destination station, which can cause problems with the receiving protocol. Multiple copies of the same frame can cause unrecoverable errors.

#### § **MAC database instability**

• If a loop occurs, the same source MAC address could be seen on multiple interfaces causing instability. Data forwarding can be impaired when the switch consumes the resources that are coping with instability in the MAC address table.

ախվա

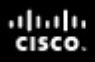

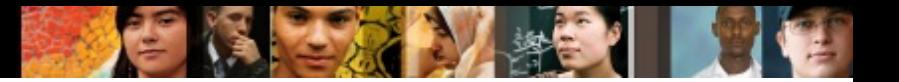

#### **Solution**

- STP allows physical path redundancy while preventing the undesirable effects of active loops in the network.
- STP forces certain ports into a standby state so that they do not listen, forward, or flood data frames.
- There is only one active path to each network segment.
- If there is a problem with connectivity to any of the segments, STP reestablishes connectivity by automatically activating a previously inactive path.

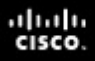

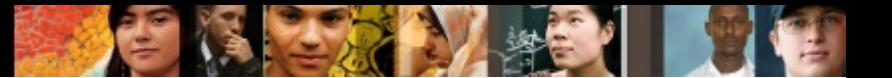

#### **Solution**

- STP uses bridge protocol data units (BPDUs) for its operations.
- BPDUs are messages that STP uses to determine current topology information and how to react if any devices added or removed or changed in the topology.
- By default, they are sent out every 2 seconds on all switch ports.
- BDPUs are discussed later in detail

# **STP Standards**

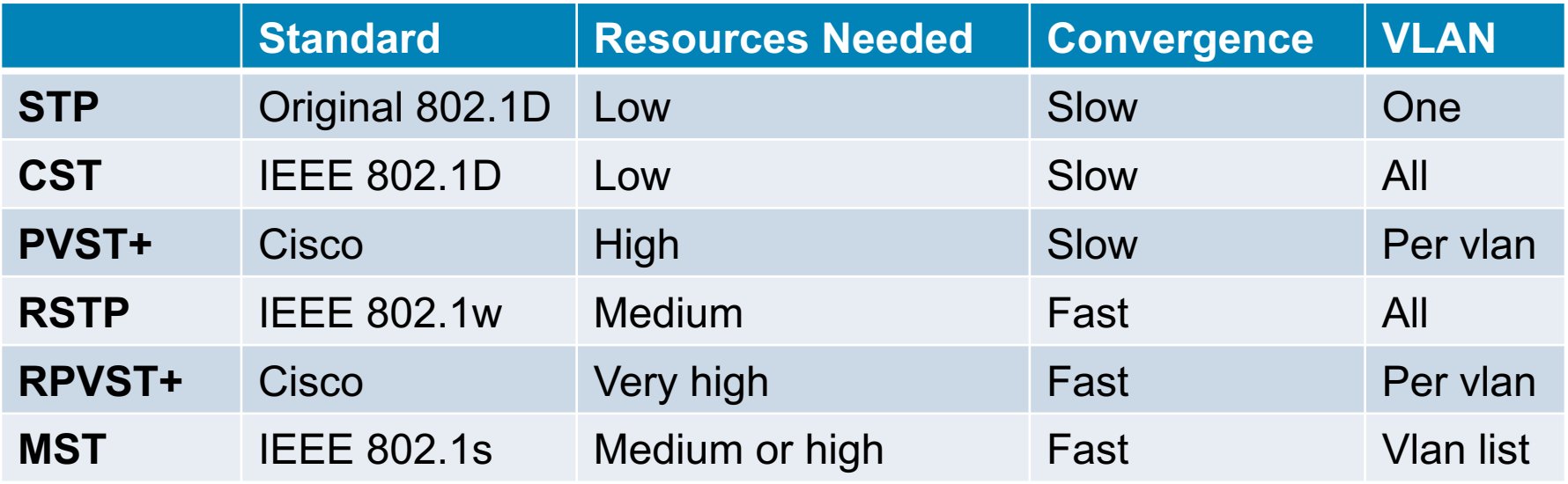

- Common Spanning Tree (CST) assumes one spanningtree instance for the entire network
- By default, Cisco switches use PVST+ (Per-VLAN Spanning Tree Protocol Plus).
- However, it is highly recommended to use either Rapid PVST+ (RPVST+) or MST (Multiple Spanning Tree) wherever possible

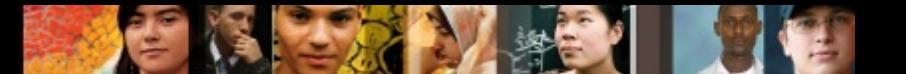

# **STP Operations**

STP provides loop resolution by managing the physical path to the given network segment, by performing the following three steps:

#### **1. Elects one root bridge**

• Only one bridge can act as the root bridge. The root bridge is the reference point; all data flows in the network are from the perspective of this switch. All ports on a root bridge are forwarding traffic.

#### **2. Selects the root port on the non-root bridge**

• One port on each non-root bridge is the root port. It is the port with the lowest-cost path from the non-root bridge to the root bridge. By default, STP path cost is calculated from the bandwidth of the link. You can also set STP path cost manually.

#### **3. Selects the designated port on each segment**

• There is one designated port on each segment. It is selected on the bridge with the lowest-cost path to the root bridge.

## **STP Operations**

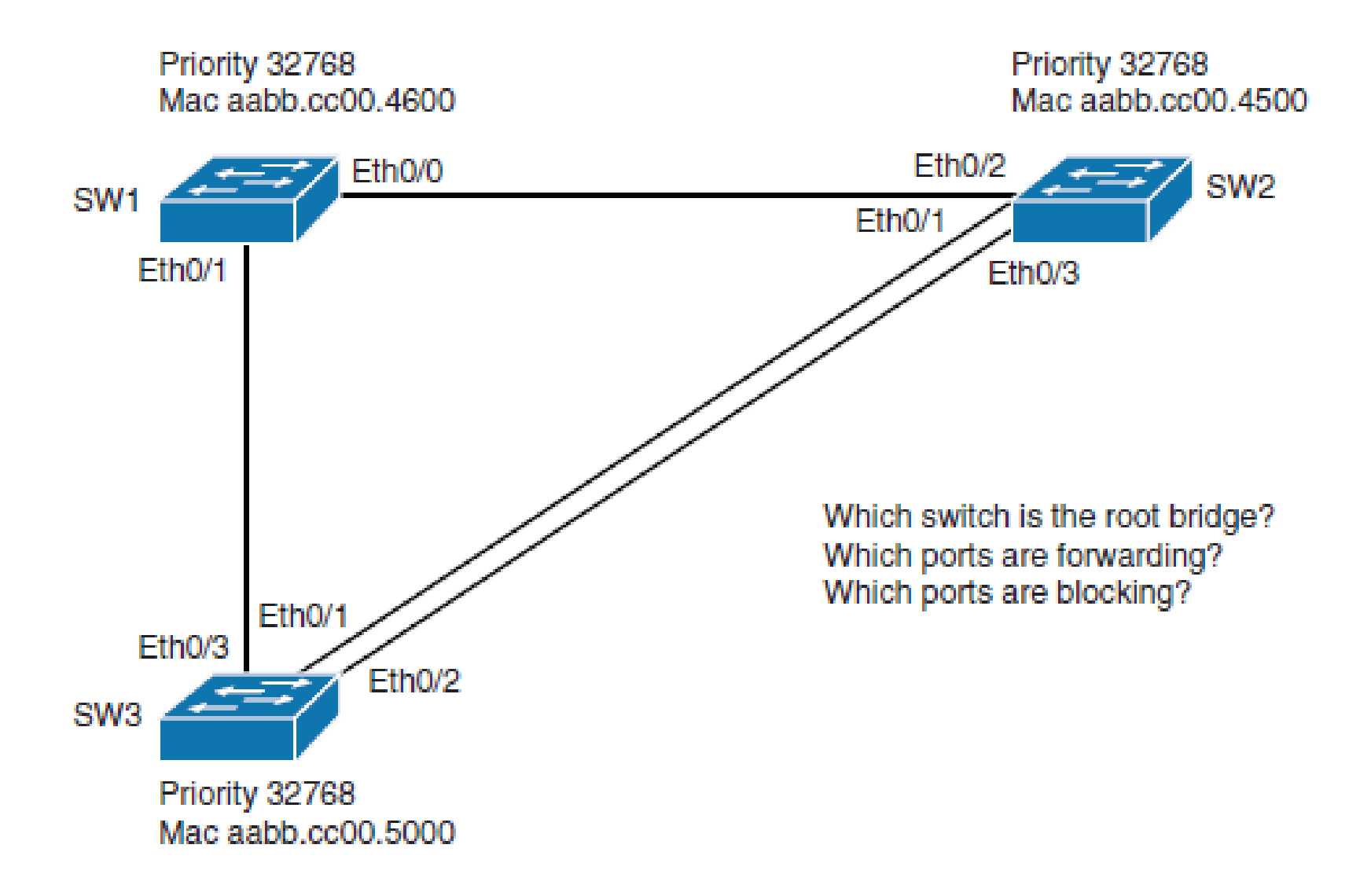

ahah.<br>cisco.

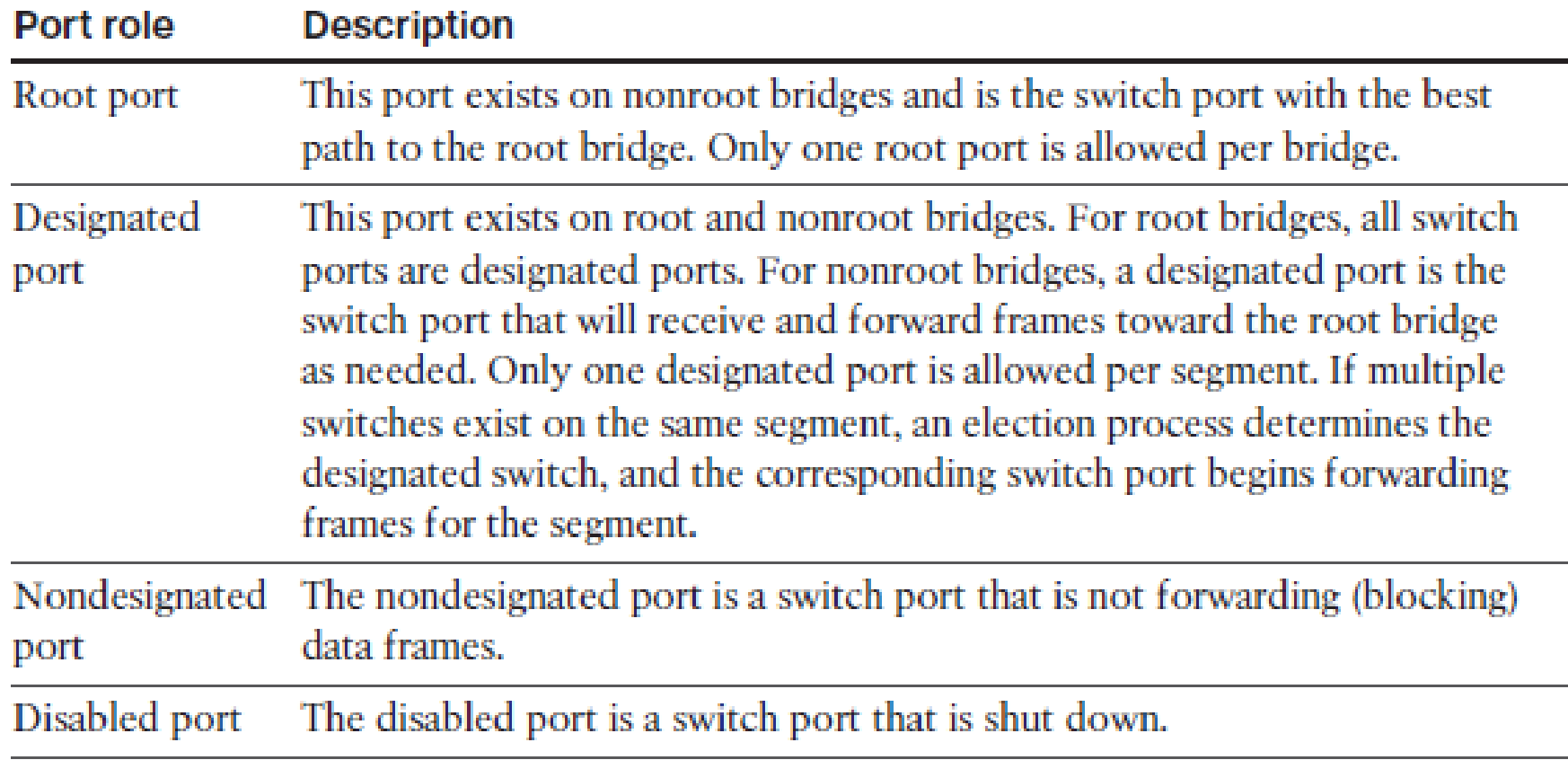

e pr

ahah.<br>cisco.

# **Bridge Protocol Data Units**

- STP uses **BPDUs** to exchange STP information, specifically for root bridge election and for loop identification.
- By default, BPDUs are sent out every 2 seconds.
- § BPDUs are generally categorized into two types:
	- **Configuration BDPUs**
		- Used for calculating the STP
	- **TCN (Topology Change Notification) BPDUs**
		- Used to inform changes in the network topology

ahah cisco.

#### **The BPDU Frame**

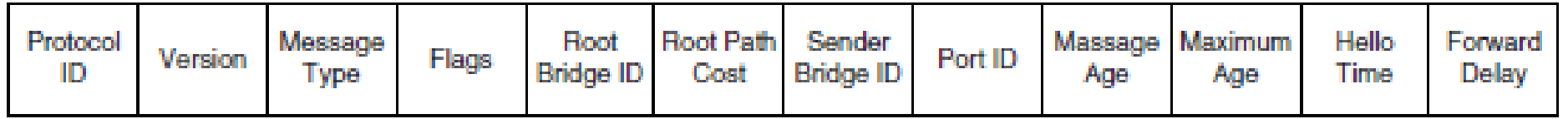

- § **Protocol ID:** Identifies that this is an STP frame
- **Version:** Identifies the current version of the protocol
- § **Message Type:** Identifies the type of BPDU (configuration or TCN BPDU)
- **Flags:** Used in response to a TCN BPDU
- **Root Bridge ID:** Identifies the bridge ID (BID) of the root bridge
- § **Root Path Cost:** Identifies the cost from the transmitting switch to the root
- **Sender Bridge ID:** Identifies the BID of the transmitting switch
- **Port ID:** Identifies the transmitting port
- **Message Age:** Indicates the age of the current BPDU
- **Max Age: Indicates the timeout value**
- § **Hello Time:** Identifies the time interval between generations of configuration BPDUs by the root
- **Forward Delay:** Defines the time a switch port must wait in the listening and learning state
- § **Destination MAC address 01-80-c2-00-00-00 and source MAC is port MAC**

#### ahah cisco.

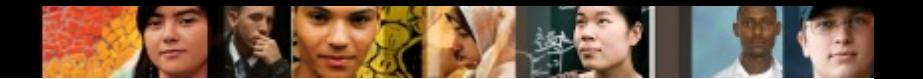

## **Root Bridge Election**

- The root bridge is chosen with an election.
- In STP, each switch has a unique BID that consists of the following:
	- Bridge priority (a value between 0 and 65 535, with the default being 32 768)  $-$  Bridge ID = 8 Bytes  $\cdot$

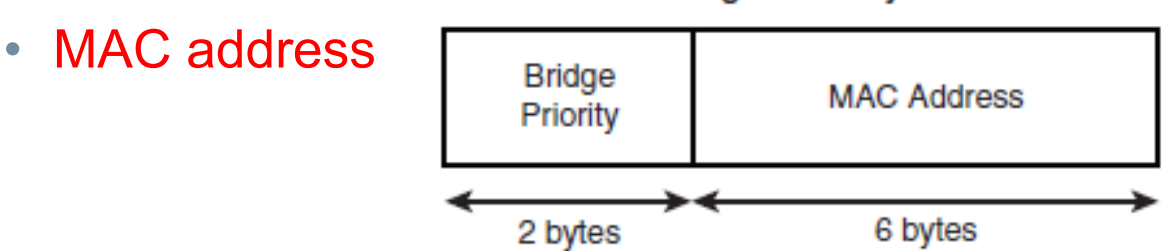

- newer STP versions added Extended system ID = **VLAN ID**
- § The root bridge is selected based on the lowest BID.
- If all switches in the network have the same priority, the switch with the lowest MAC address becomes the root bridge

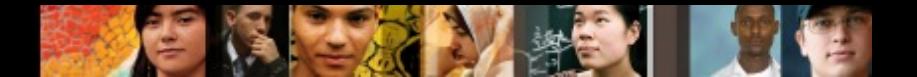

## **Root Bridge Election**

- The root bridge is the logical center of the spanning tree topology
- In the beginning, each switch assumes that it is the root bridge. Each switch sends BPDUs to its neighbours, presenting its BID. At the same time, it receives the BPDUs from all the neighbours.
- Each time a switch receives a BPDU, it checks its BID against its own. If the received BID is higher than its own, then the switch knows it is not the root bridge. Otherwise it keeps its assumption of being the root bridge.
- Eventually the election converges and all switches agree that one of them is the root bridge.
- Root bridge election is an ongoing process. So if a new switch appears with a better BID, it will be elected as the new root bridge.

## **Root Port Election**

- After the root bridge is elected, each non-root bridge must figure out where it is in relation to the root bridge.
- § Root port is the port with the best path to the root bridge.
- To determine root ports on non-root bridges, cost value is used.
- § The path cost is the **cumulative cost** of all links to the root bridge.
- Root port indicates the lowest cost to the root bridge.

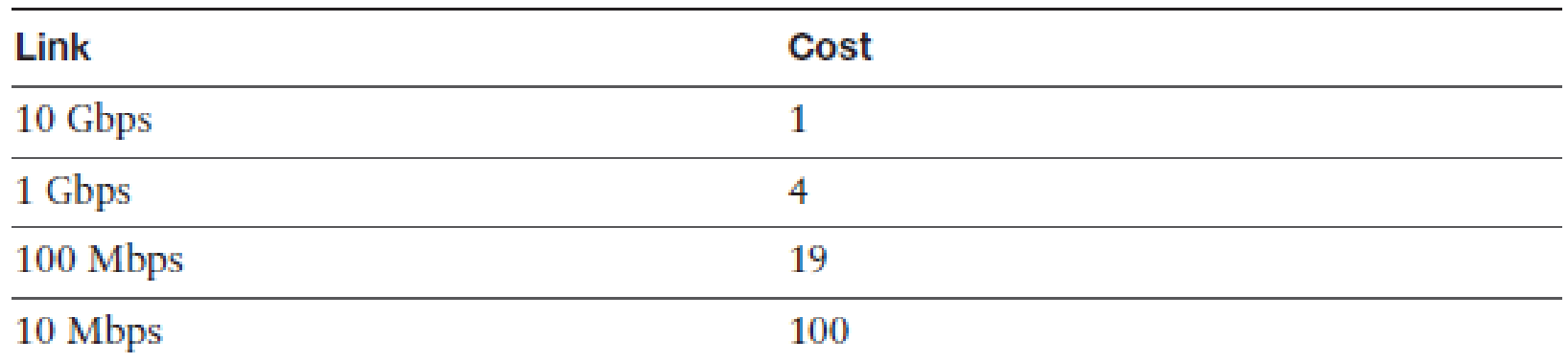

ախվա cisco

# **Root Port Election**

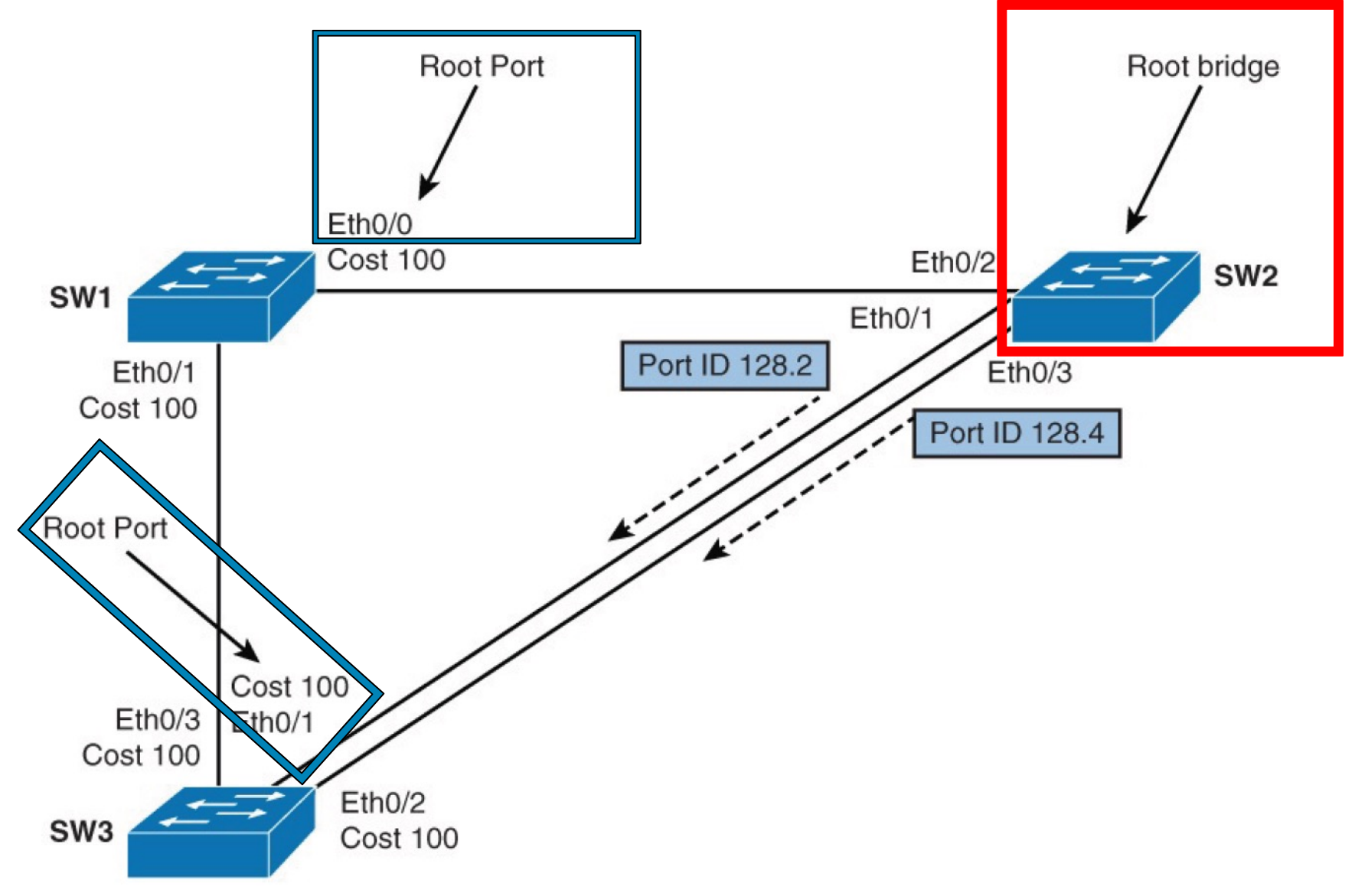

 $\frac{\mathrm{d}\ln\ln}{\mathrm{c}(\mathrm{sc}\sigma)}$ 

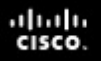

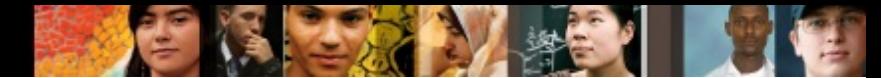

## **Designated Port Election**

- After the root bridge and root ports on non-root bridges have been elected, to prevent the loops STP must identify which port on the segment will forward the traffic.
- Only one of the links on a segment should forward traffic to and from that segment.
- § The designated port, the one forwarding the traffic, is also chosen based on the lowest cost to the root bridge.
- On the root bridge, all ports are designated.
- § If there are two paths with equal cost to the root bridge, STP uses the following criteria for best path determination and consequently for determination of designated and nondesignated ports on the segment:
	- Lowest BID
	- Lowest sender BID
	- Lowest sender port ID

## **STP Process**

 $\frac{\mathrm{d}\ln\ln}{\mathrm{c}(\mathrm{sc}\sigma)}$ 

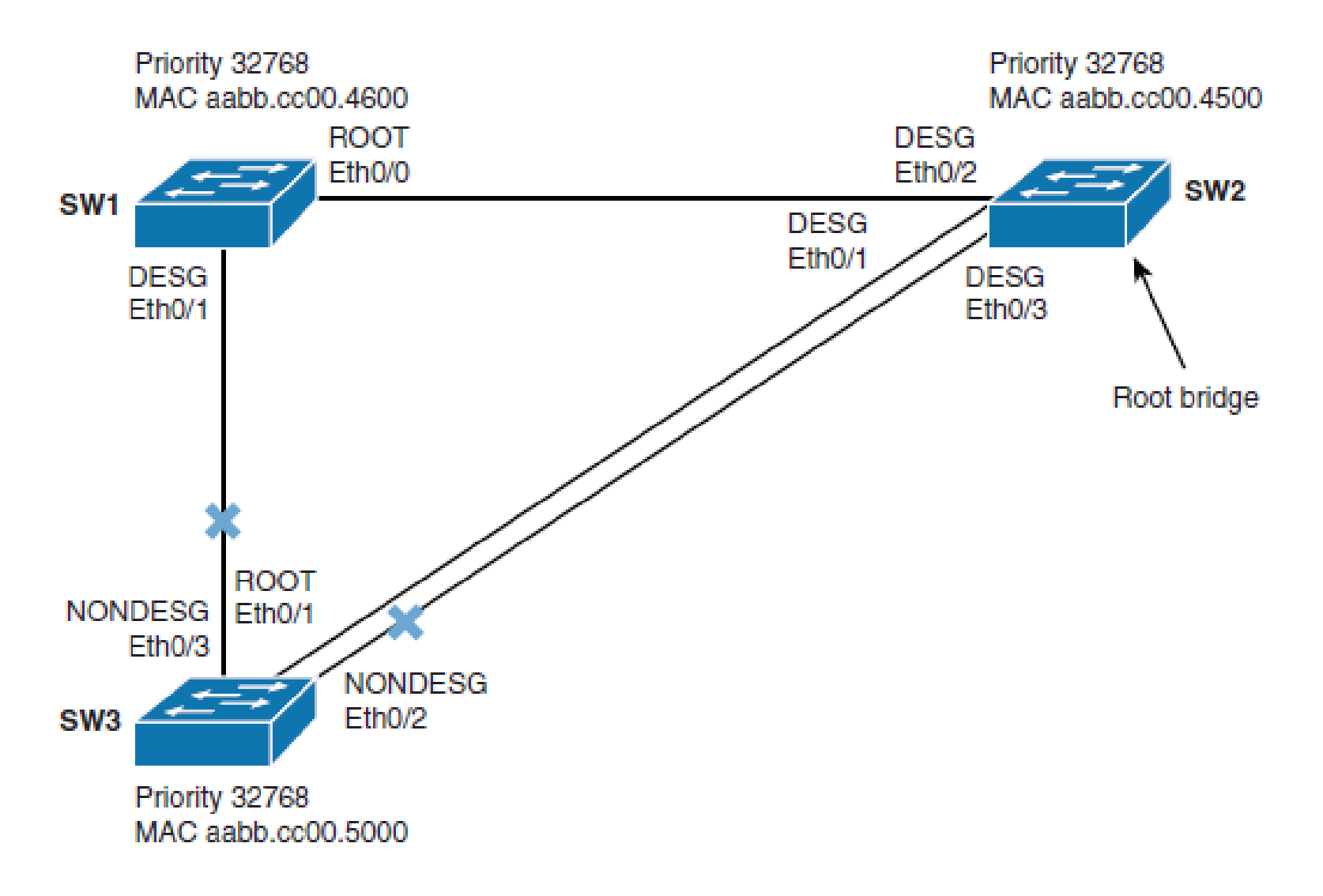

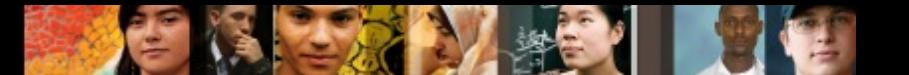

## **STP Port States**

#### **Blocking (Sts = BLK)**

- In this state, the port ensures that no bridging loops occur.
- A port in this state cannot receive or transmit data, but it receives BPDUs, so the switch can hear from its neighbour switches and determine the location, and root ID, of the root switch and port roles of each switch.
- A port in this state is a non-designated port, and therefore it does not participate in active topology.

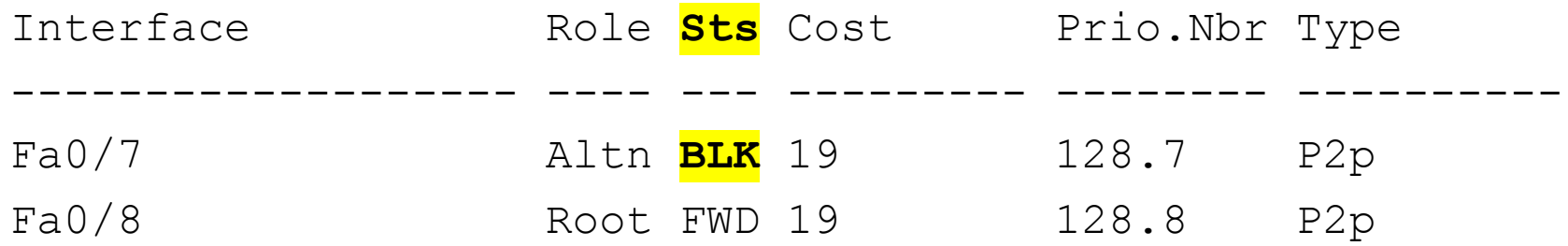

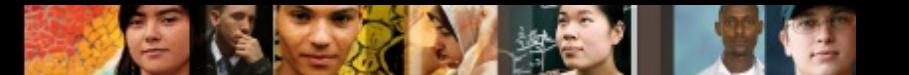

## **STP Port States**

#### **Listening (Sts = LIS)**

- § A port is moved from blocking to listening state if there is a possibility to be selected as the root or designated port.
- The port in this state still cannot send or receive data frames.
- But it is allowed to send and receive BPDUs, so it is participating in active topology.

#### **Learning (Sts = LRN)**

- After a period of time (forward delay) in listening state, the port is moved to learning state.
- The port still sends and receives BPDUs; in addition, it can learn and add new MAC addresses to its table.
- A port in this state still cannot send any data frames.

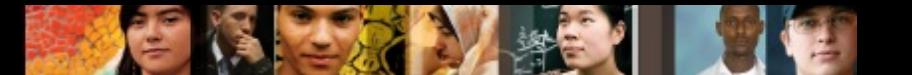

## **STP Port States**

#### **Forwarding (Sts = FWD)**

- After another period of time (forward delay) in learning state, the port is moved to forwarding state.
- It is considered as part of the active topology. It sends and receives data frames and also sends and receives BPDUs.

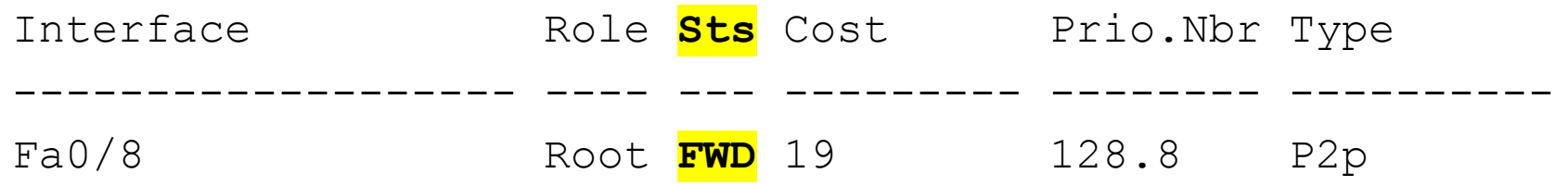

#### **Disabled**

- In this state, a port is administratively shut down.
- It does not participate in spanning tree, and it does not forward frames.

#### ahah.<br>cisco.

#### **STP Port States**

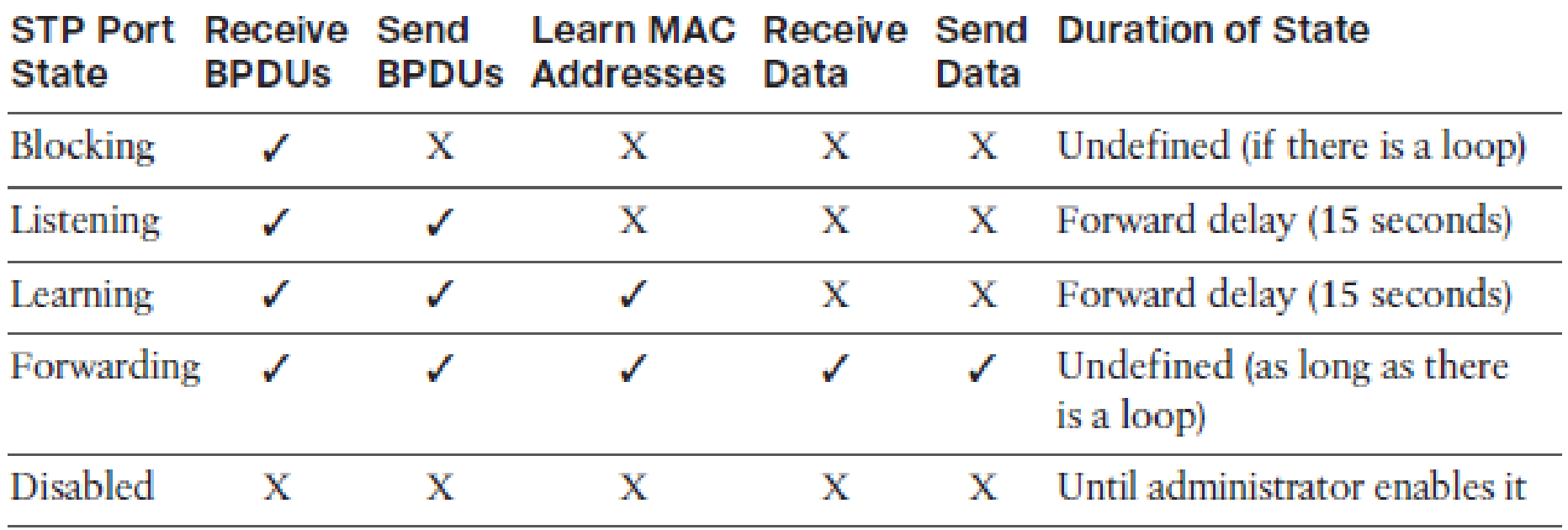

**PIT** 

# **Per-VLAN STP Plus (PVST+)**

■ Per-VLAN STP Plus (PVST+) is a Cisco implementation of STP that provides a separate spanning-tree instance for each configured VLAN in the network.

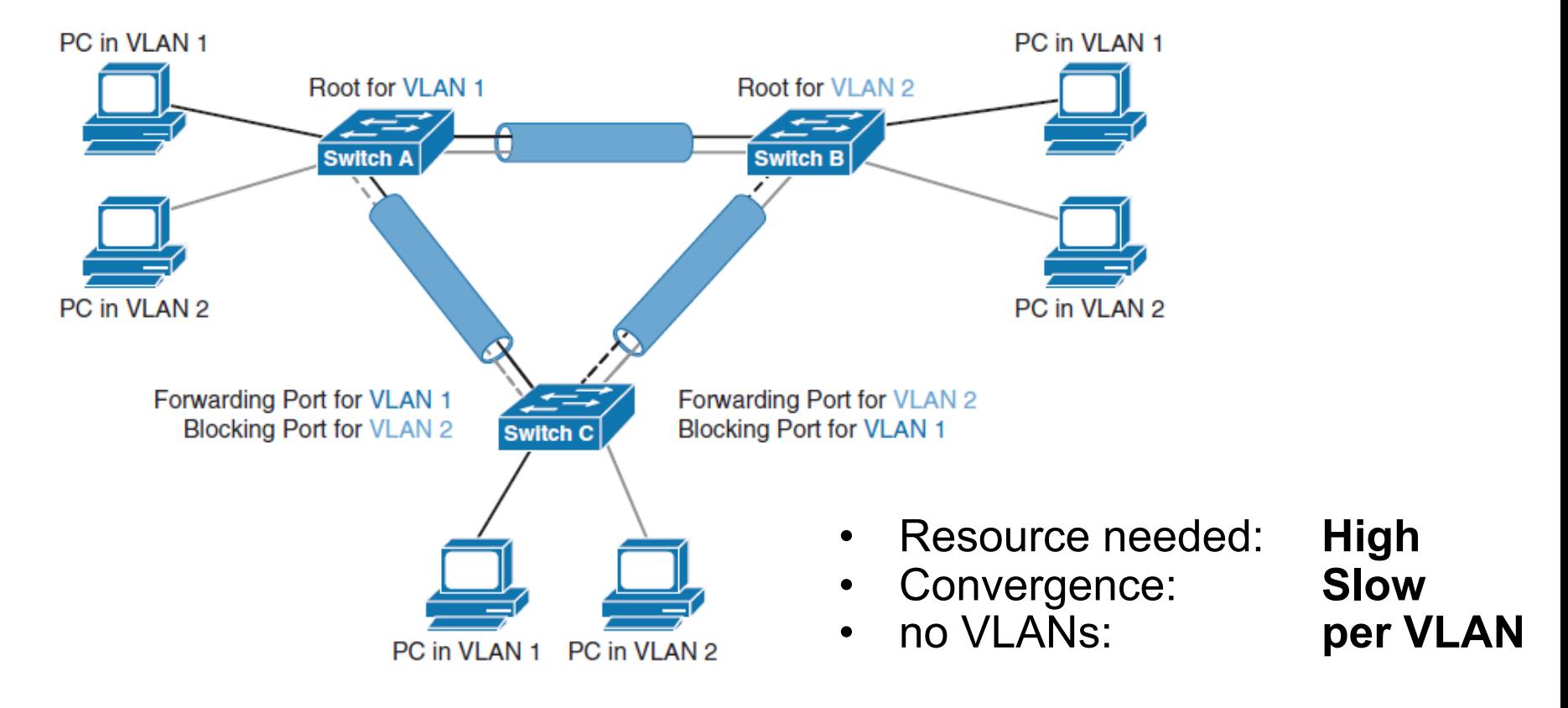

ahah cisco.

# **Per-VLAN STP Plus (PVST+)**

- Spanning-tree operation requires that each switch has a unique BID per VLAN instance.
- § To carry BID information, the extended system ID is accommodated.
- The original 16-bit bridge priority field is split into two fields, resulting in the following components in the BID:
	- **Bridge priority**
		- A 4-bit field used to carry bridge priority.
		- The default priority is 32 768, which is the midrange value.
		- The priority is conveyed in discrete values in increments of 4096.

#### • **Extended system ID**

• A 12-bit field carrying the VLAN ID

ախվա cisco

#### ahah cisco.

## **Per-VLAN STP Plus (PVST+)**

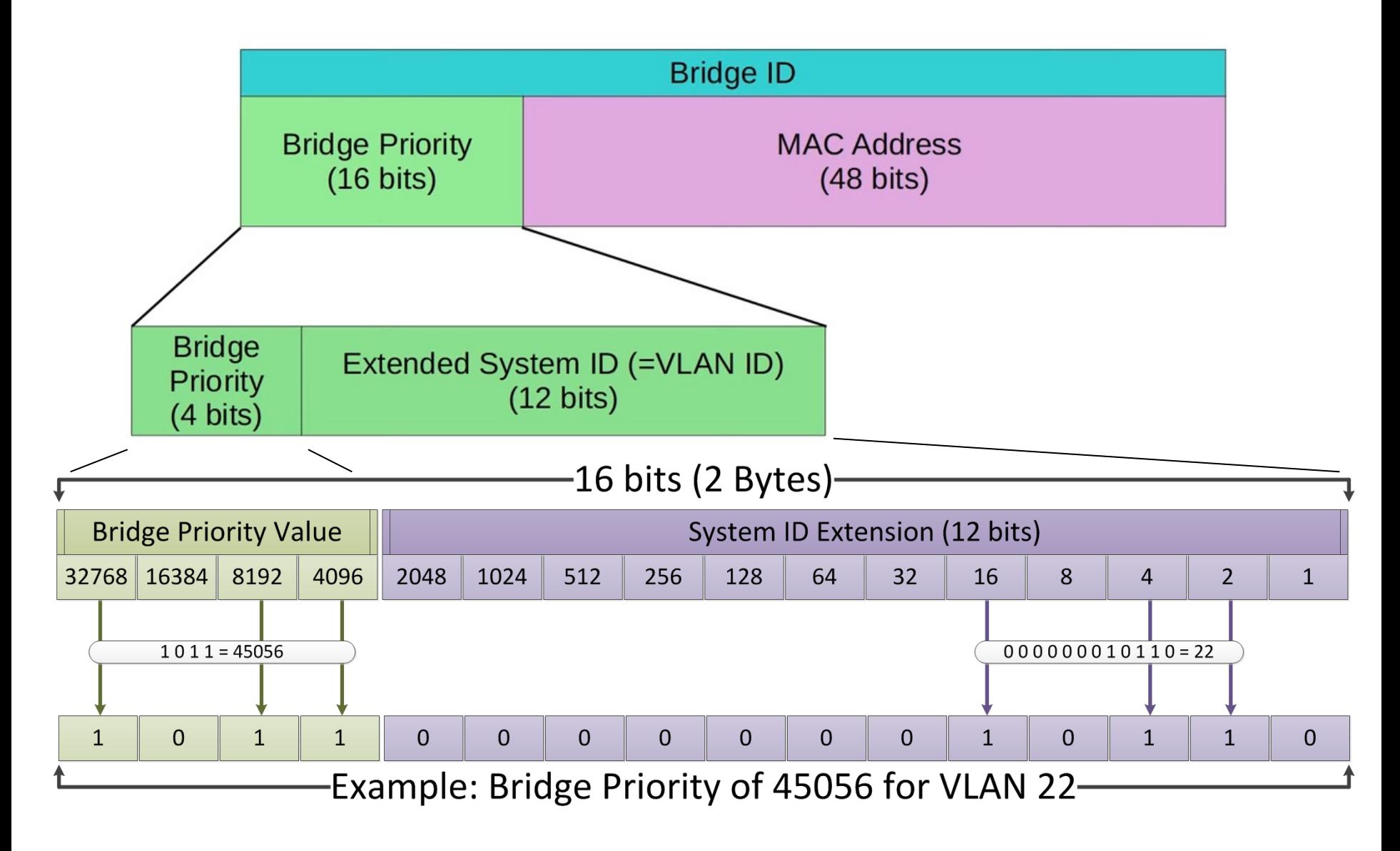

# **STP Topology Changes**

Topology change = switchport changes state to Forwarding or Blocking.

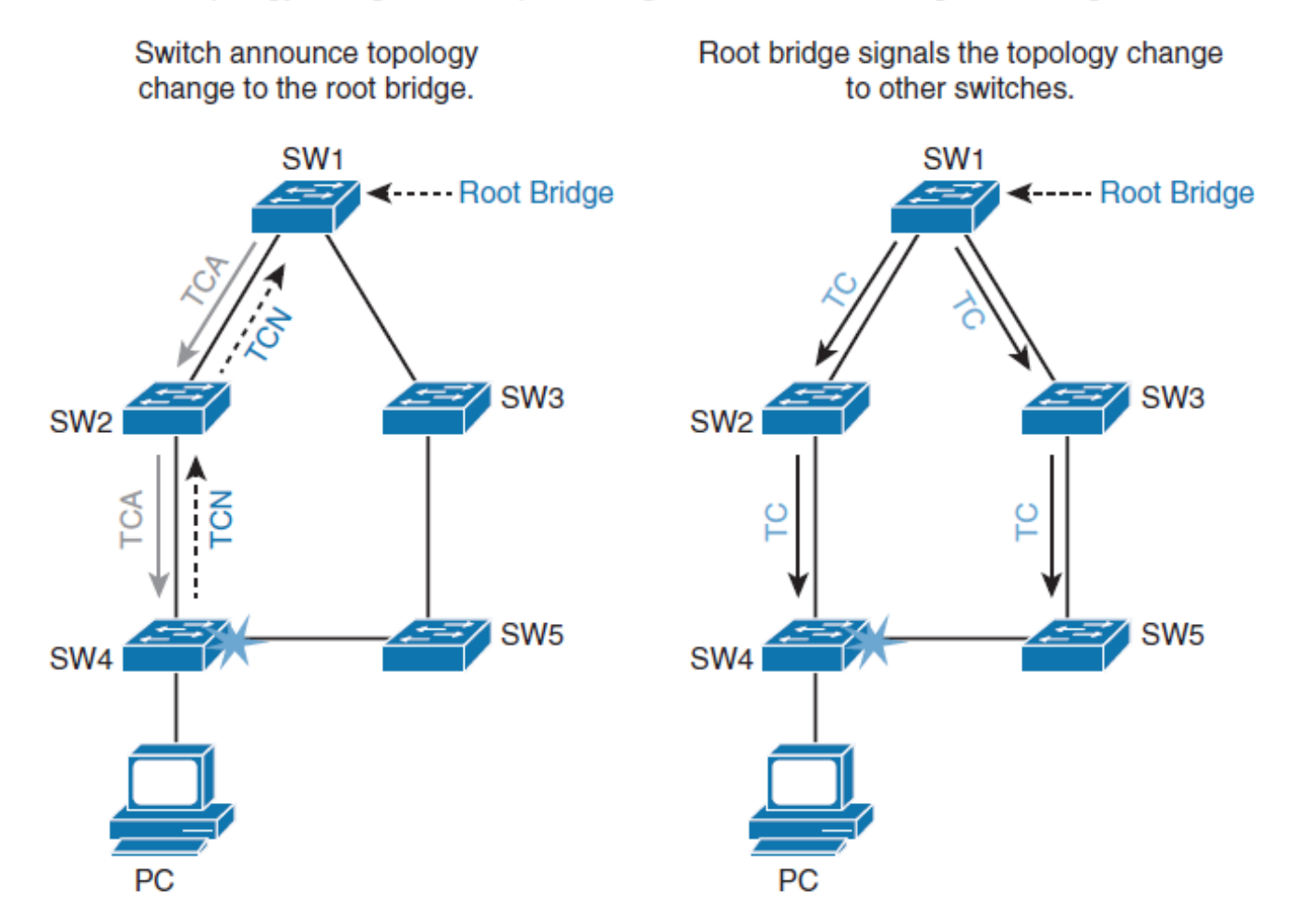

ahah.<br>cisco.

#### **Rapid Spanning Tree Protocol**

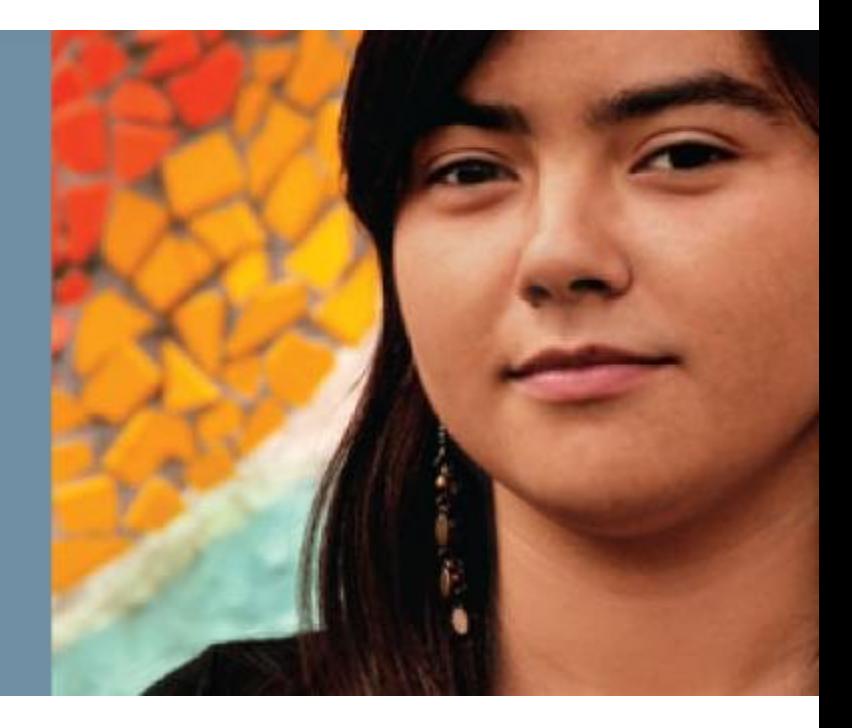

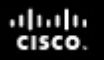

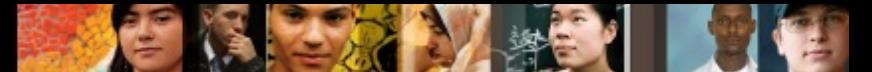

## **Rapid Spanning Tree Protocol**

Upon completing this section, you will be able to meet these objectives:

- List and explain RSTP port roles
- Compare RSTP and STP port states
- Explain how STP handles topology changes
- § Describe RSTP link types
- Configure and modify STP behaviour
- Explain how RSTP handles topology changes

RSTP significantly speeds the recalculation of the spanning tree when the network topology changes. Port roles:

#### § **Root port (Role = Root)**

- The root port is the switch port on every non-root bridge that is the chosen path to the root bridge.
- There can be only (has to be) one root port on every switch.
- The root port is considered as part of active topology.
- It forwards, sends, and receives BPDUs and data messages.

#### § **Designated port (Role = Desg)**

- Each switch has at least one switch port as the designated port for the segment.
- In active topology, the switch with the designated port receives frames on the segment that are destined for the root bridge.
- There can be only one designated port per segment.

ahah cisco

#### § **Alternate (Role = Altn)**

- The alternate port is a switch port that offers an alternate path toward the root bridge.
- It assumes a discarding state (**BLK**) in an active topology.
- The alternate port makes a transition to a designated port if the current designated path fails.

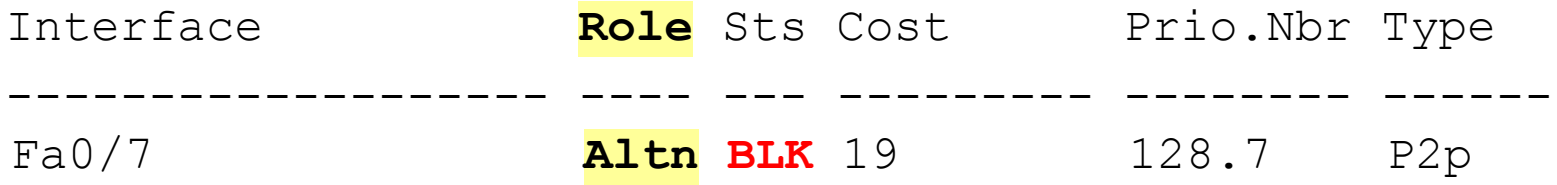

#### § **Disabled**

• A disabled port has no role within the operation of spanning tree.

ախվա cisco

#### § **Backup (Role = Back)**

- The backup port is an additional switch port on the designated switch with a redundant link to the shared segment for which the switch is designated.
- The backup port has the discarding state (**BLK**) in active topology.

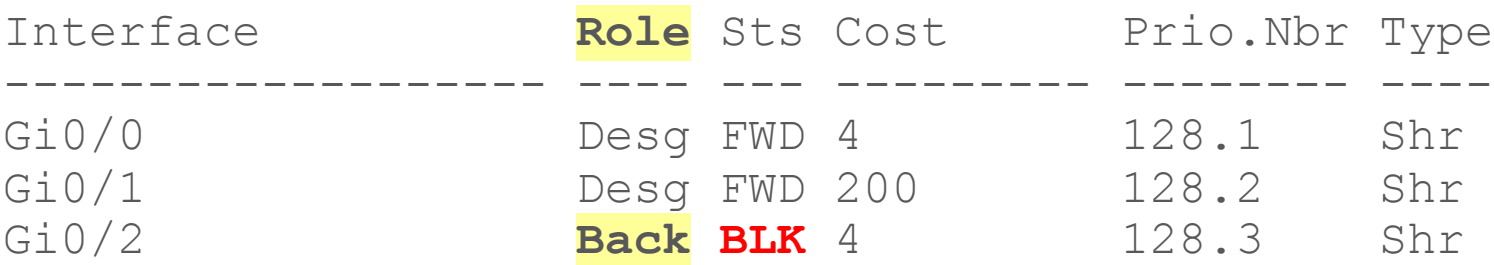

ahah cisco.

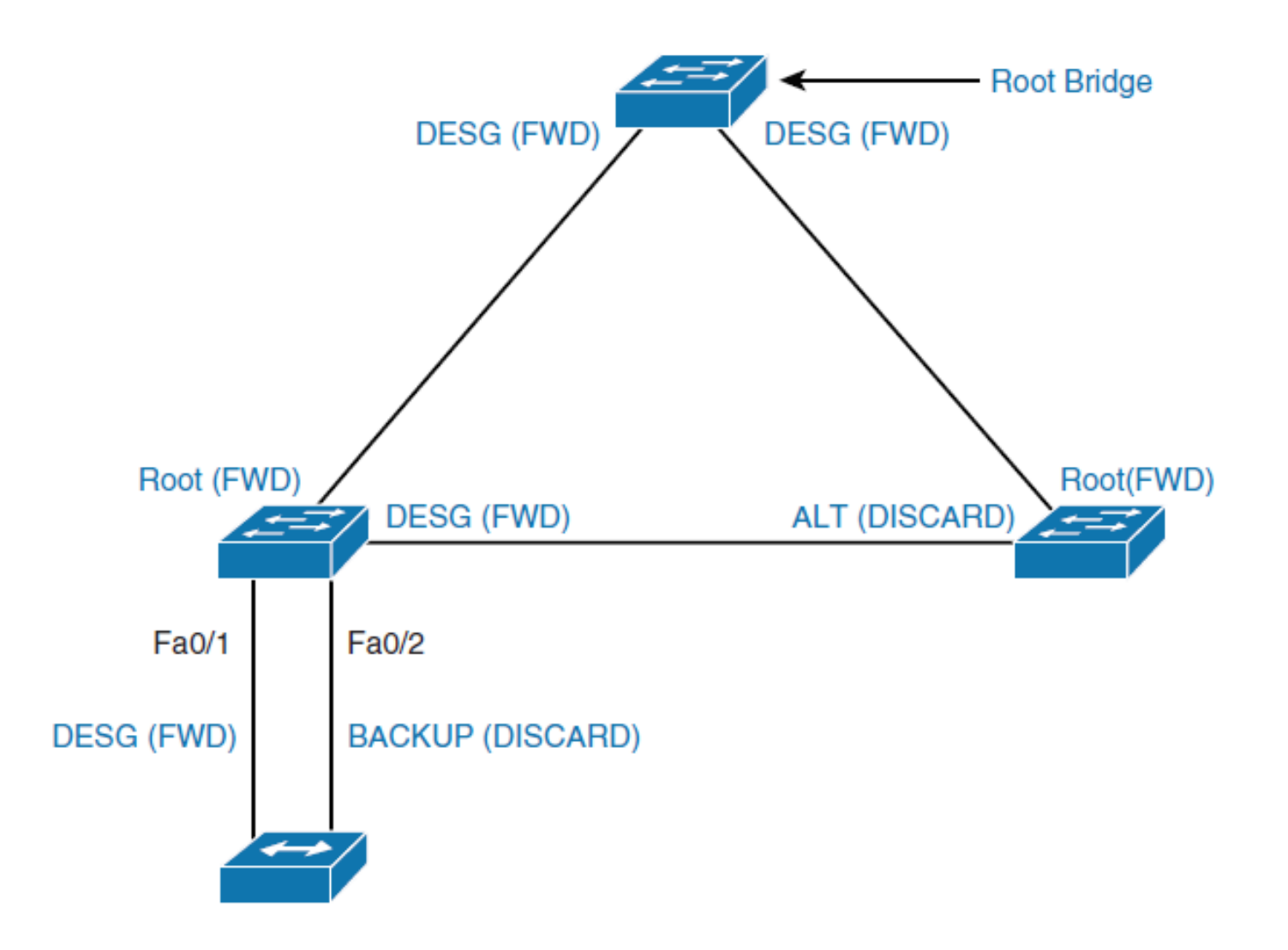

 $\frac{\mathrm{d}\ln\ln}{\mathrm{c}(\mathrm{sc}\sigma)}$ 

# **Comparison of RSTP and STP Port States**

- § in RSTP There is no listening state as there is with STP.
- Listening and blocking STP states are replaced with the discarding state.
- In a stable topology, RSTP ensures that every root port and designated port transit to forwarding, while all alternate ports and backup ports are always in the discarding state.

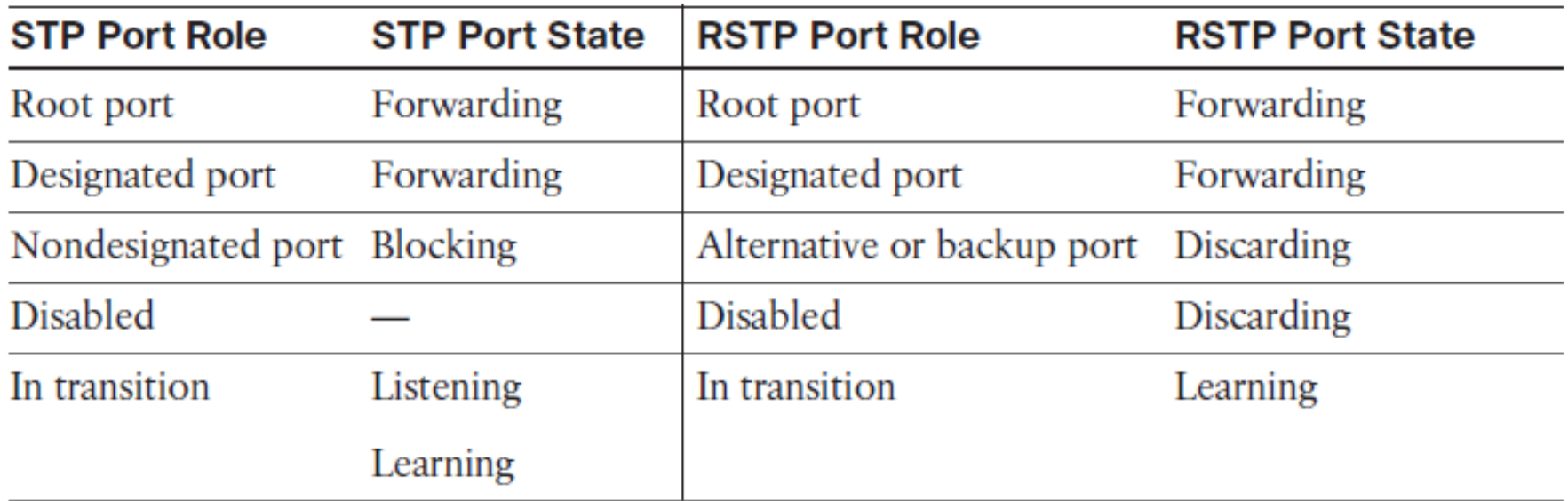

ahah cisco.

#### $d|u|u$

#### **RSTP Ports States**

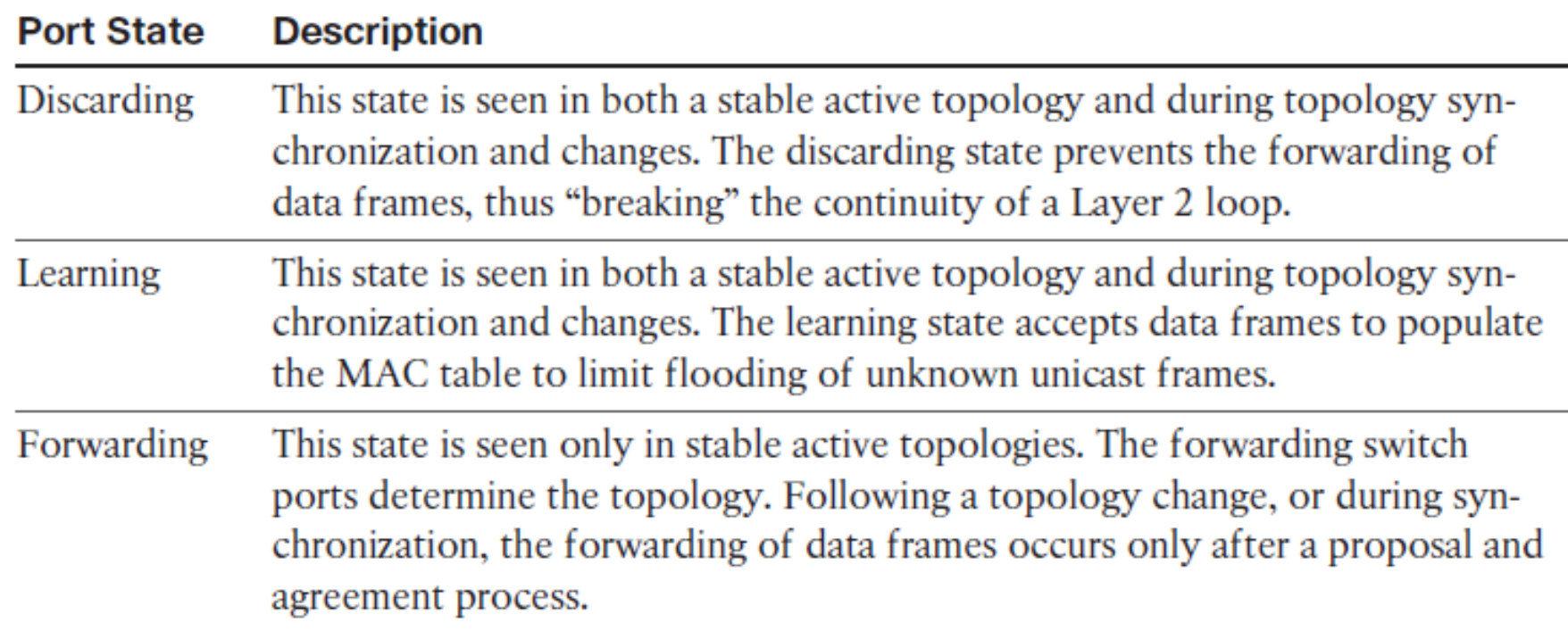
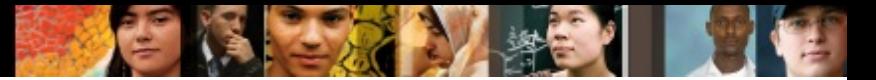

## **RSTP Topology Changes**

- With RSTP, the TC propagation is now a one-step process. In fact, the initiator of the TC floods this information throughout the network, as opposed to 802.1D, where only the root did. RSTP no longer uses the specific TCN BPDUs unless a legacy bridge needs to be notified.
- This mechanism is much faster than the 802.1D equivalent.
- In just a few seconds, or a small multiple of hello times, most of the entries in the CAM tables of the entire network (VLAN) flush.
- § When a switch receives a BPDU with TC bit set from a neighbor, it clears the MAC addresses learned on all its ports except the one that receives the topology change.

### cisco **RSTP Topology Changes**

- § **Why does RSTP not consider link failure as a topology change?** 
	- Loss of connectivity does not provide new paths in topology. If a switch loses the link to a downstream switch, the downstream switch either has an alternate path to the root bridge or it does not.
	- If the downstream switch has no alternate path, no action will be taken to improve convergence.
	- If the downstream switch has an alternate path, the downstream switch will unblock it and consequently generate its own BPDUs with the TC bit set.
	- Like with STP, PortFast-enabled ports do not create topology changes.

ախվա

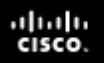

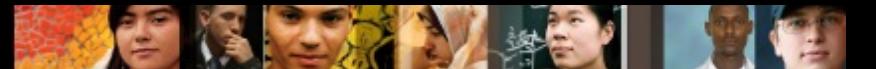

## **Configuring and Modifying STP Behavior**

- Changing STP Priority
- The oldest switch will have the lowest MAC address because the lower MAC addresses were factory-assigned first.
- To manually set the root bridge, you can change a switch's priority
- It is highly recommended to configure the distribution or core switches to become the root bridge
- The priority can be a value between 0 and 65,535, in increments of 4096. The default value is 32,768
- § The better solution is to use **spanning-tree vlan**  *vlan-id* **root** {primary | secondary} command.

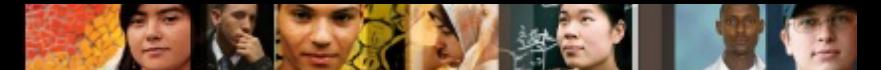

### **Configuring and Modifying STP Behavior (Changing STP Priority of SW2 to lowest)**

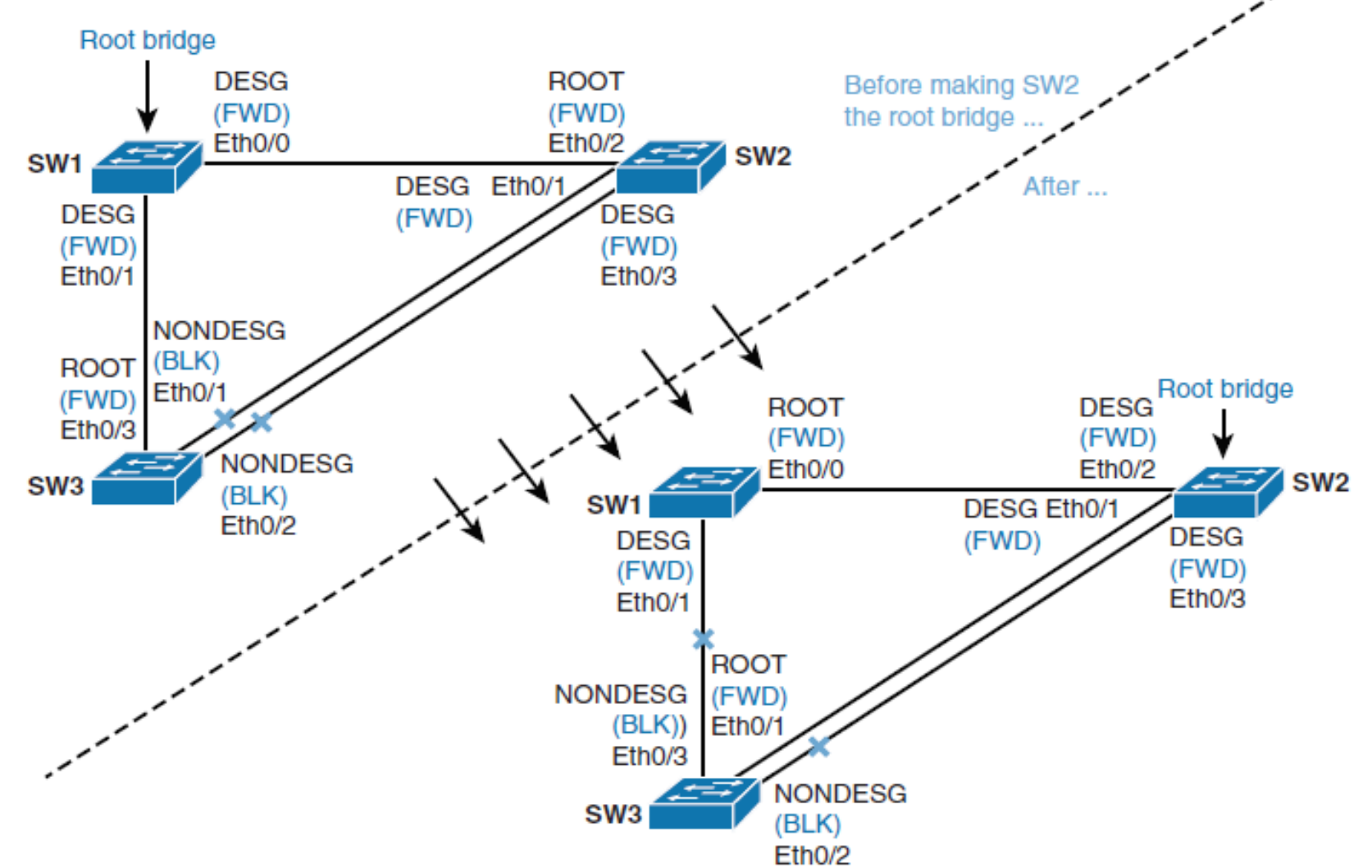

# **Changing STP Priority - recommended**

- It is not advised for the network to choose the root bridge by itself.
- If all switches have default STP priorities, the switch with the lowest MAC address will become the root bridge.
- The oldest switch will have the lowest MAC address because the lower MAC addresses were factory-assigned first.
- To manually set the root bridge, you can change a switch's priority

### **Note:**

It is highly recommended to configure the distribution or core switches to become the root bridge.

aludu cisco

# **Changing STP Priority**

- § The priority can be a value between 0 and 65,535, in increments of 4096. The default value is 32,768.
- § The better solution is to use **spanning-tree vlan**  *vlan-id* **root** { **primary** | **secondary** }command.
- This command is actually a macro that lowers the switch's priority number for it to become the root bridge.
- § To configure the switch to become the root bridge for a specified VLAN, use the **primary** keyword.
- Use the **secondary** keyword to configure a secondary root bridge.
- The spanning-tree **root** command calculates the priority by learning the current root priority and lowering the 4096 value to it.

SW2 (config)# spanning-tree vlan 1 root primary

aludu cisco

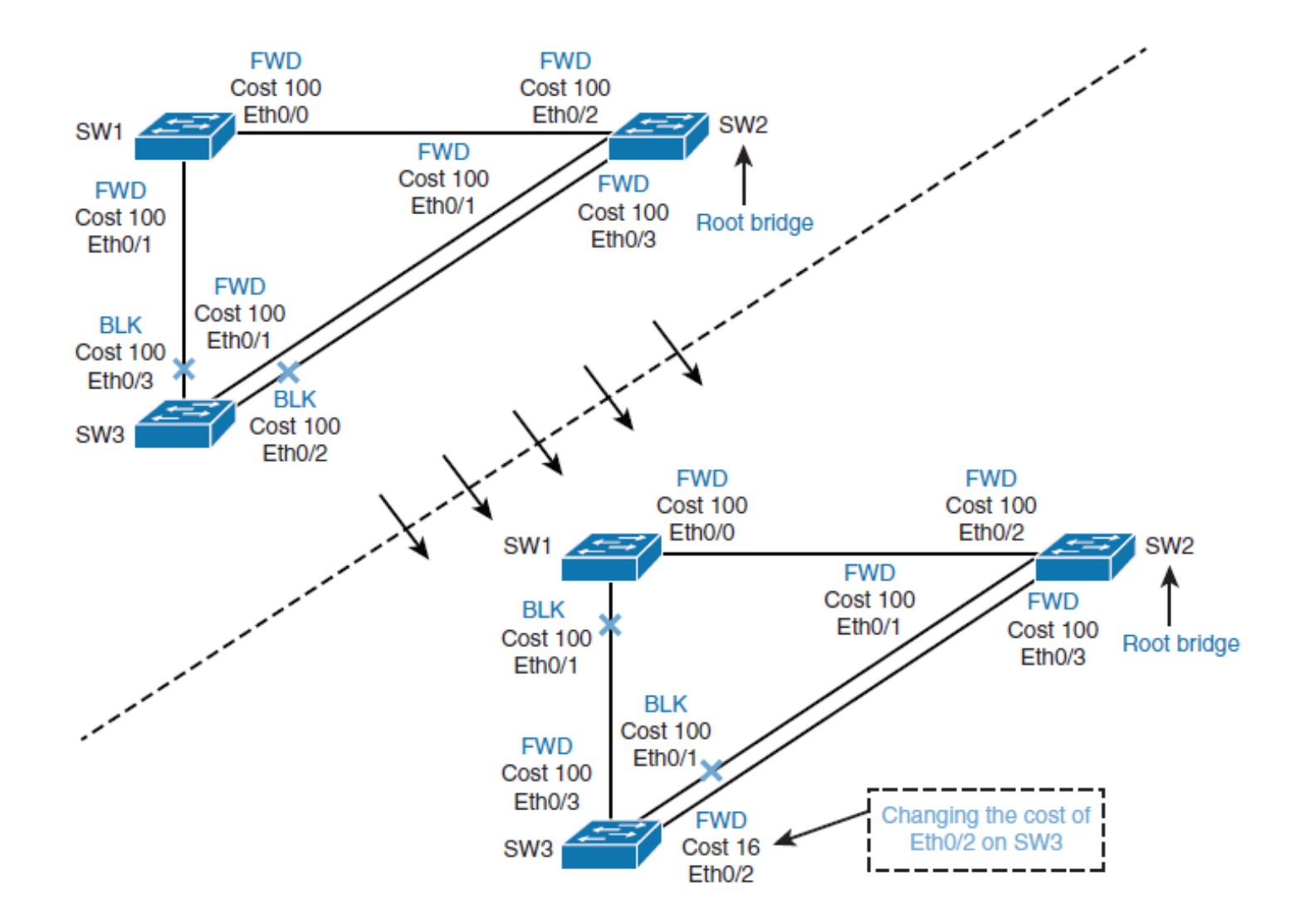

 $\frac{\mathrm{d}\ln\ln}{\mathrm{c}(\mathrm{sc}\sigma)}$ 

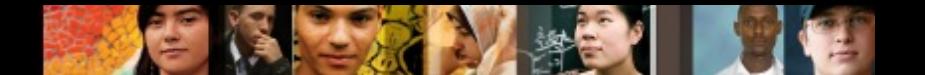

- § You can modify port cost by using the **spanning-tree vlan** *vlan-list* **cost** *cost-value* command.
- The cost value can be between 1 and 65,535.

```
DLS1(config)#
DLS1(config)#interface e0/1 
DLS1(config-if)#spanning-tree cost ?
  <1-65535> port path cost
```
DLS1(config-if)#**spanning-tree cost 12** DLS1(config-if)#**spanning-tree vlan 666 cost 333**

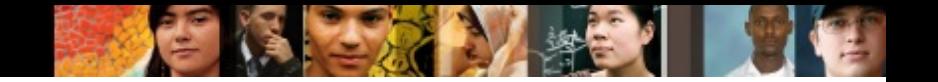

DLS1(config-if)#**do sh span vlan 110**

### VI ANO110 Spanning tree enabled protocol rstp Root ID Priority 32878 Address aabb.cc00.1100 This bridge is the root Hello Time 2 sec Max Age 20 sec Forward Delay 15 sec Bridge ID Priority 32878 (priority 32768 sys-id-ext 110) Address aabb.cc00.1100 Hello Time 2 sec Max Age 20 sec Forward Delay 15 sec Aging Time 300 sec Interface Role Sts Cost Prio.Nbr Type ------------------- ---- --- --------- -------- ------------ Et0/0 Desg FWD 100 128.1 Shr **Et0/1** Desg FWD **12** 128.2 Shr Et0/2 Desg FWD 100 128.3 Shr

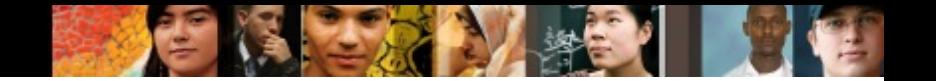

DLS1(config-if)#**do sh span vlan 666**

### VI ANO666 Spanning tree enabled protocol rstp Root ID Priority 33434 Address aabb.cc00.1100 This bridge is the root Hello Time 2 sec Max Age 20 sec Forward Delay 15 sec Bridge ID Priority 33434 (priority 32768 sys-id-ext 666) Address aabb.cc00.1100 Hello Time 2 sec Max Age 20 sec Forward Delay 15 sec Aging Time 300 sec Interface Role Sts Cost Prio.Nbr Type ------------------- ---- --- --------- -------- ------------ Et0/0 Desg FWD 100 128.1 Shr **Et0/1** Desg FWD **333** 128.2 Shr Et0/2 Desg FWD 100 128.3 Shr

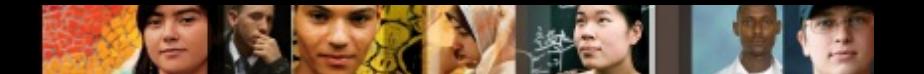

- § You can modify the port priority by using the **spanning-tree vlan** *vlan-list* **port-priority** *port-priority* command.
- § The value of port priority can be between 0 and 255; the default is 128.
- § A lower port priority means a more preferred path to the root bridge.

DLS1(config)#**int e0/2**

DLS1(config-if)#**spanning-tree port-priority 192**

DLS1(config-if)#**spanning-tree vlan 120 port-priority 64**

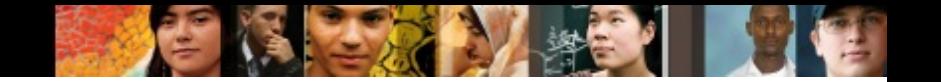

DLS1(config-if)#**do sh span vlan 110**

### VI ANO110 Spanning tree enabled protocol rstp Root ID Priority 32878 Address aabb.cc00.1100 This bridge is the root Hello Time 2 sec Max Age 20 sec Forward Delay 15 sec Bridge ID Priority 32878 (priority 32768 sys-id-ext 110) Address aabb.cc00.1100 Hello Time 2 sec Max Age 20 sec Forward Delay 15 sec Aging Time 300 sec Interface Role Sts Cost Prio.Nbr Type ------------------- ---- --- --------- -------- ---- Et0/0 Desg FWD 100 128.1 Shr Et0/1 Desg FWD 12 128.2 Shr

Et0/2 Desg FWD 100 **192.3** Shr

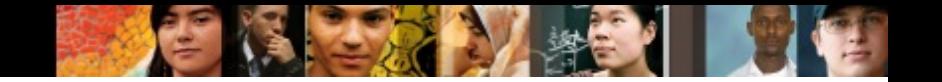

DLS1(config-if)#**do sh span vlan 120**

### VI ANO120 Spanning tree enabled protocol rstp Root ID Priority 32888 Address aabb.cc00.1100 This bridge is the root Hello Time 2 sec Max Age 20 sec Forward Delay 15 sec Bridge ID Priority 32888 (priority 32768 sys-id-ext 120) Address aabb.cc00.1100 Hello Time 2 sec Max Age 20 sec Forward Delay 15 sec Aging Time 300 sec Interface Role Sts Cost Prio.Nbr Type ------------------- ---- --- --------- -------- ---- Et0/0 Desg FWD 100 128.1 Shr Et0/1 Desg FWD 12 128.2 Shr

Et0/2 Desg FWD 100 **64.3** Shr

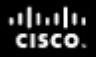

STP uses three different timers to ensure proper loop-free convergence. The three key STP timers and their default values are as follows:

ALS2# show span root

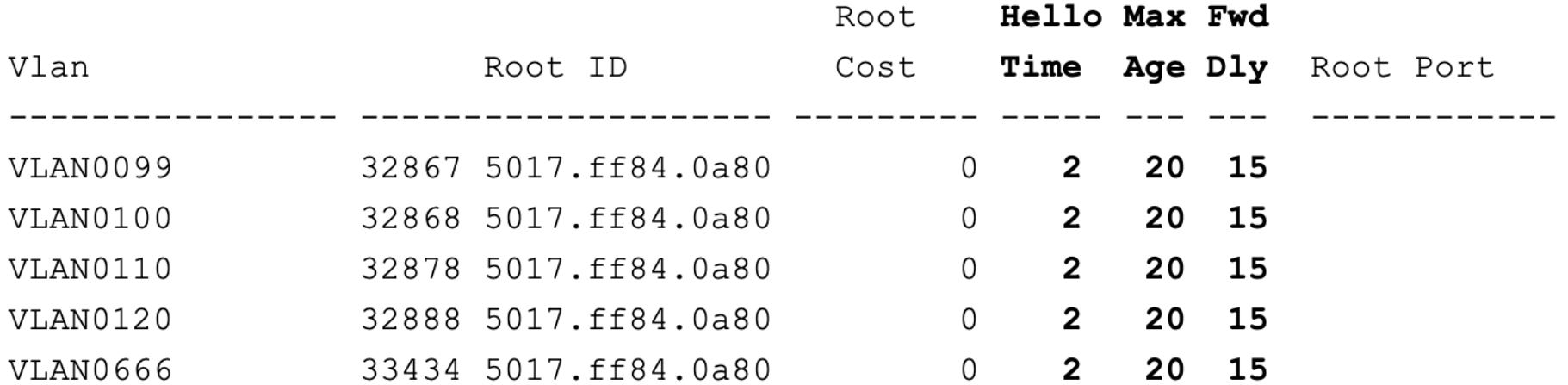

### ahah cisco

### **STP Timers**

### **Hello Time**

- The Hello timer determines the interval at which an STPcapable device sends configuration BPDUs.
- The device sends BPDUs at an interval of the Hello timer to check whether any link has failed.
- When the Hello timer is changed, the new value takes effect only after a new root bridge is elected.
- New root bridge includes the new Hello timer value in BPDUs it sends to non-root bridges.
- If the network topology changes, TCN BPDUs are immediately transmitted regardless of the Hello timer.

### **Forward Delay timer**

- specifies the delay in a port state transition.
- When a link fails, STP recalculation is triggered and the spanning tree structure changes accordingly. However, new configuration BPDUs cannot be flooded immediately across the entire network. If the new root port and designated port forward data immediately, transient loops may occur. Therefore, STP defines a delay mechanism for port state transition. The newly selected root port and designated port must wait for two Forward Delay intervals before transitioning to the Forwarding state. During this period, the new configuration BPDUs can be transmitted over the network, preventing transient loops.

### ahah cisco.

### **STP Timers**

### **Forward Delay timer**

- The Forward Delay timer defines the time that is spent in Listening or Learning state.
- The default Forward Delay value is 15 seconds.
- This means that the port stays in Listening state for 15 seconds and then stays in Learning state for another 15 seconds before transitioning to the Forwarding state.
- The port in Listening or Learning state does not forward user traffic, effectively preventing transient loops.

### **Max Age timer**

- The Max Age timer specifies the aging time of BPDUs. This parameter is configurable on the root bridge.
- § The Max Age value is encapsulated in configuration BPDUs and transmitted on the entire network to ensure<br>consistency. Upon receipt of a configuration BPDU, a nonroot bridge compares the Message Age value with the Max Age value in the received configuration BPDU.
- If the Message Age value is smaller than or equal to the Max Age value, the non-root bridge forwards the configuration BPDU.
- If the Message Age value is greater than the Max Age value, the non-root bridge discards the configuration BPDU. In this case, the network is considered too large and the non-root bridge disconnects from the root bridge.

ahah cisco.

### **Max Age timer**

- If the configuration BPDU is sent from the root bridge, the Message Age value is 0.
- Otherwise, the Message Age value is the total time required<br>to transmit the RPDLL from the Message Age=1 to transmit the BPDU from the root bridge to the local bridge, including the transmission delay.
- The Message Age value of a configuration BPDU is incremented by 1 each time the configuration BPDU passes through a bridge:

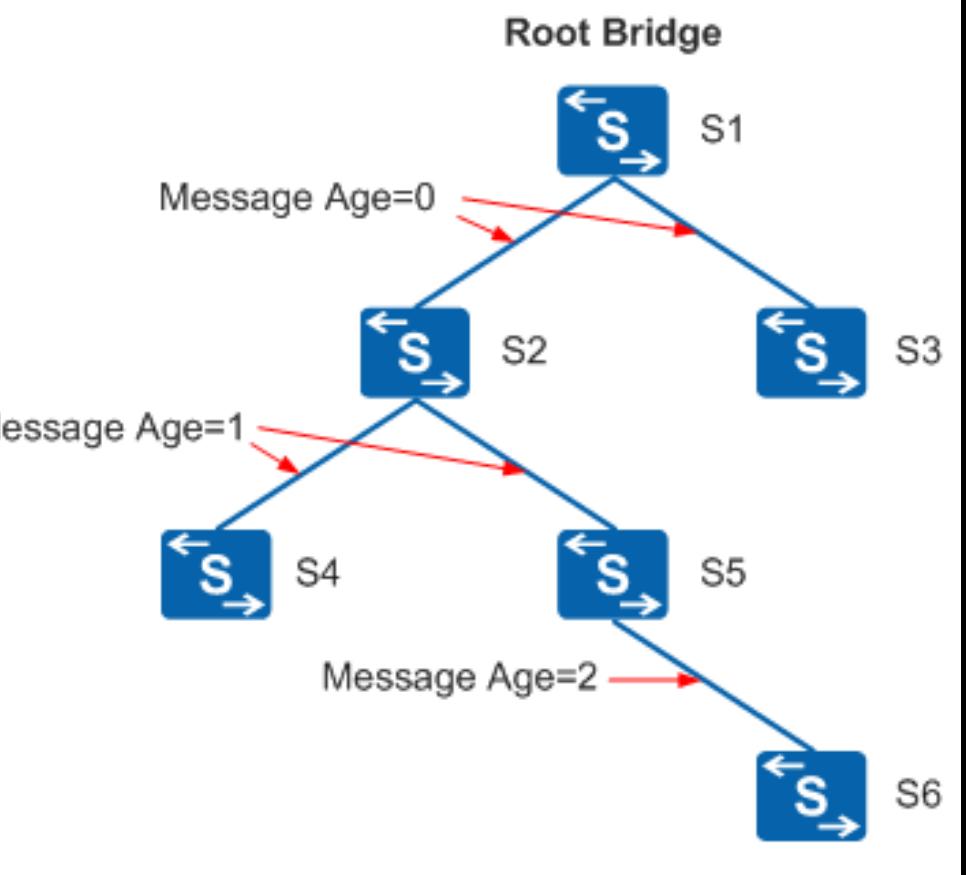

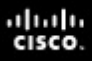

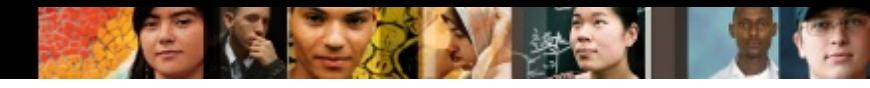

- The transition between port states takes from 30 to 50 seconds, depending on the topology change.
- This can be adjusted with STP timers:
	- **Hello Time** can be tuned between 1 and 10 seconds,
	- **Forward Delay** between 4 and 30 seconds,
	- and **Maximum Age** between 6 and 40 seconds.
- $\blacksquare$  To manually configure timers, use the command:

**spanning-tree** [ **vlan** *vlan-id* ] { **hello-time** | **forward-time** | **max-age** } *seconds*

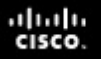

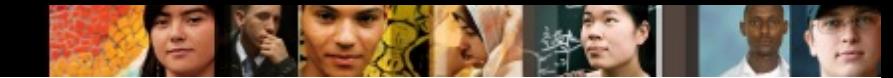

## **STP Timers optimalization**

- To prevent frequent network flapping, ensure that the values of the Hello timer, Forward Delay timer, and Max Age timer of the root switch conform to the following formulas:
- § **2 x (Forward Delay timer - 1.0 second) >= Max Age timer**
- § **Max Age timer >= 2 x (Hello timer + 1.0 second)**
- You are advised to set the three parameters on devices consistently on an STP network.
- § Generally, you are not advised to directly change these timers.

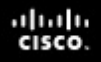

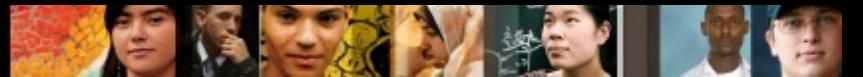

## **Changing the STP Mode to RSTP**

SW1 (config)# spanning-tree mode rapid-pvst

SW2 (config)# spanning-tree mode rapid-pvst

SW3 (config)# spanning-tree mode rapid-pvst

- The convergence time for RSTP is much shorter than for STP. The entire convergence happens at the speed of BPDU transmission.
- That can be less than 1 second.

### Implementing **STP Stability Mechanisms**

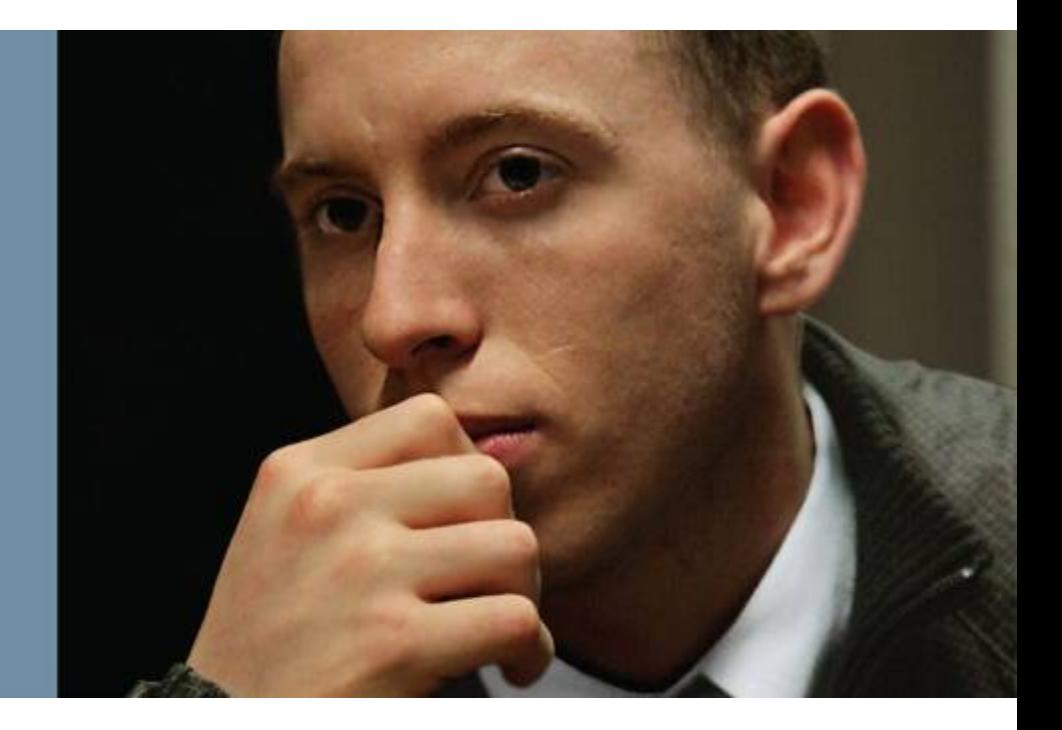

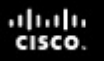

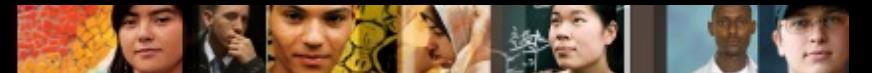

### **Cisco Spanning Tree Protocol Toolkit**

Provides tools to better manage STP.

The key features of are as follows:

- § **UplinkFast:** Enables fast uplink failover on access switch
- **BackboneFast:** Enables fast convergence in distribution or core layer when STP change occurs
- **PortFast:** Configures access port to transition directly to forwarding state

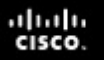

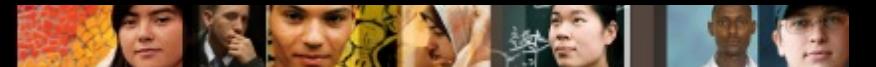

## **Cisco Spanning Tree Protocol Toolkit**

The key features of the Cisco STP Toolkit that ensure STP stability are as follows:

### § **BPDU Guard**

- Disables the PortFast-enabled port if a BPDU is received
- § **BPDU Filter**
	- Suppresses BPDUs on switch ports

### § **Root Guard**

• Prevents external switches to become a root bridge

### ■ Loop Guard

• Prevents an alternate port from becoming the designated port if no BPDUs are received

### aludu cisco

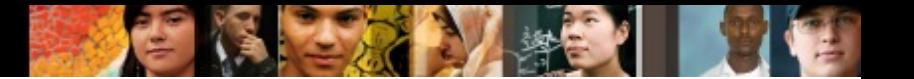

## **Use UplinkFast**

- If forwarding uplink fails, it will take 30 to 50 seconds for the other uplink to take over.
- UplinkFast is a Cisco proprietary solution that greatly reduces convergence time.
- The UplinkFast feature is based on the definition of an **uplink group**. On a given switch, the uplink group consists of the **root port** and all the ports that provide an **alternate** connection to the root bridge. If the root port fails, which means if the primary uplink fails, a port with the next lowest cost from the uplink group is selected to immediately replace it.
- § The total time to recover the primary link failure will normally be less than 1 second.

## **Use UplinkFast**

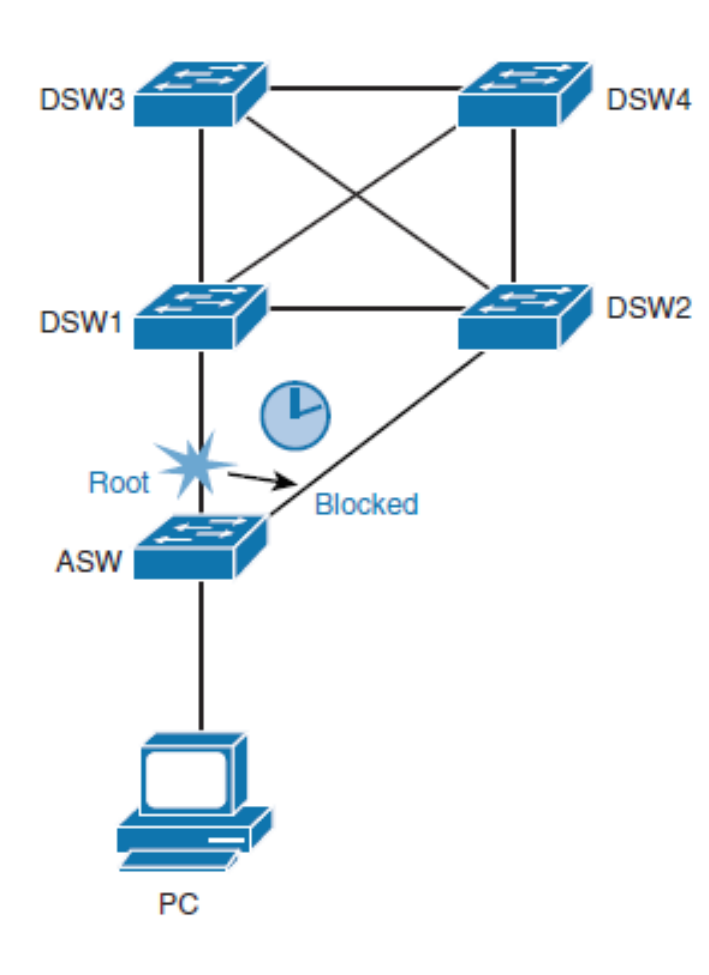

- UplinkFast is a Cisco proprietary feature
- By default, UplinkFast is disabled.
- To enable UplinkFast, use the following command:
- § ASW(config)# **spanning-tree uplinkfast**
- With RSTP, the UplinkFast mechanism is already integrated into the protocol in a standards-based way.

ahah cisco.

- § When an **indirect link failure occurs**, BackboneFast checks whether an alternative path exists to the root bridge.
- Indirect failure is when a link that is not directly connected to a switch fails.

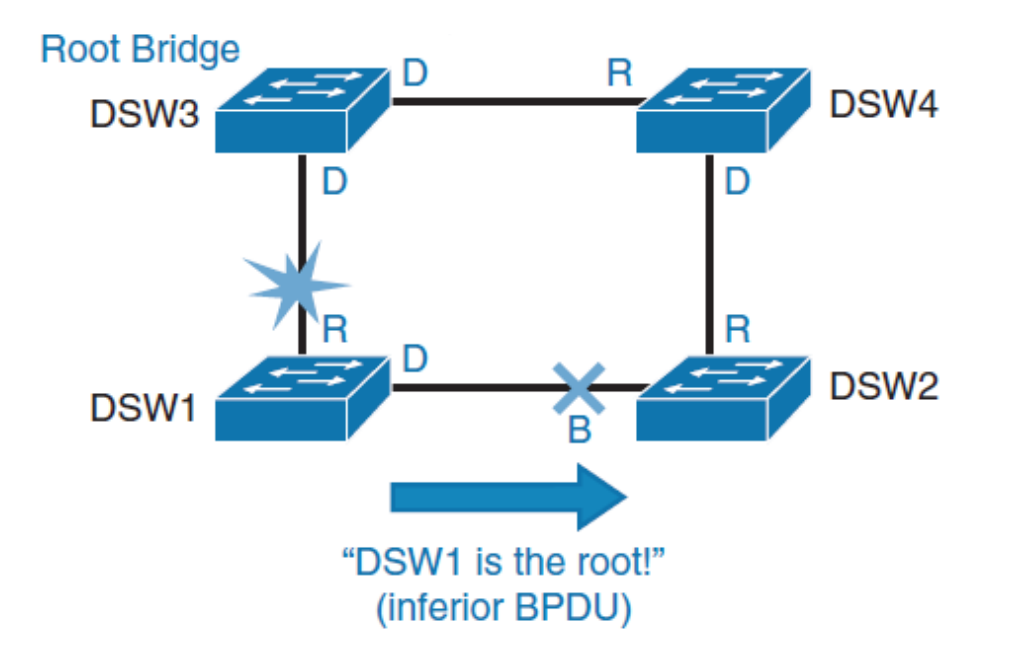

ahah cisco.

- As shown in Figure, DSW3 is the **root bridge**, and DSW2 is the one blocking DSW1's alternate path to DSW3.
- When DSW1's root port fails, DSW1 declares itself the root bridge and starts sending BPDUs to all switches it is connected to (in this case, only DSW2).

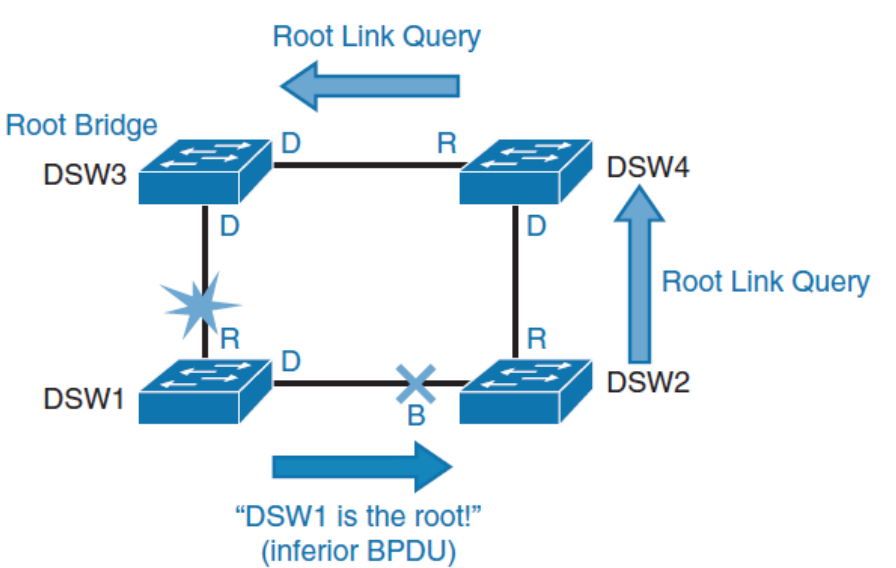

- § These BPDUs are **inferior**. When a switch receives an inferior BPDU on a blocked port and **BackboneFast enabled**, it runs a procedure to validate that it still has an active path to the currently known root bridge.
- After the switch identifies potential alternative ports, it starts sending RLQs (request link queries).
- § By sending these queries, it finds out whether upstream switches have a path to the root bridge

ahah cisco.

- When a switch, which is either the root bridge or has a connection to the Root Bridge root bridge, receives an RLQ, the switch sends back an RLQ reply.
- Otherwise, an RLQ gets forwarded until it gets to a switch that is the root bridge or has a connection to the root bridge.

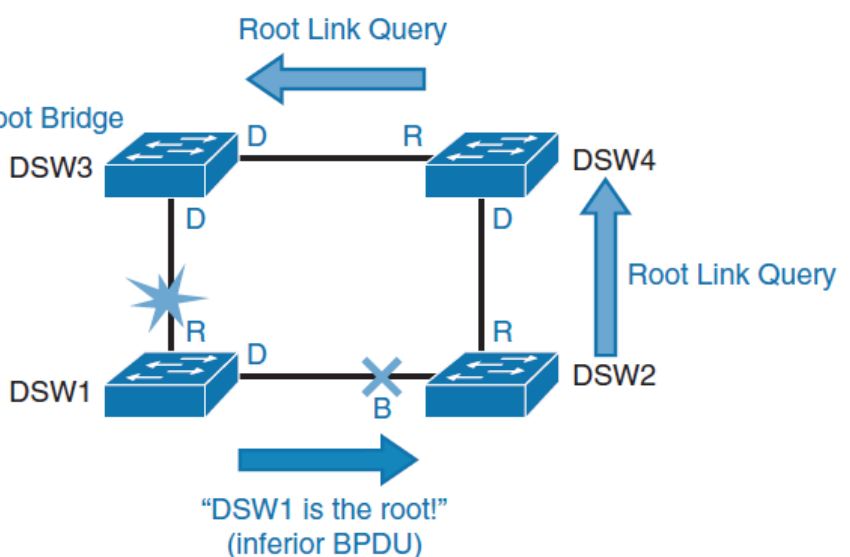

- If exchange of RLQ messages results in validation that the root bridge (DSW3) is still accessible, the switch (DSW2) starts sending existing root bridge information to the bridge that lost connectivity through its root port (DSW1).
- If this validation fails, DSW2 can start the root bridge election process. In either of these cases, if validation is successful or not, maximum age time is shortened.

ahah cisco

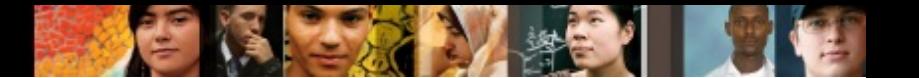

Normally a switch must wait for the maximum age timer to expire before responding to the inferior BPDUs.

However, BackboneFast searches for an alternative path:

- If the inferior BPDU arrives on a port that is **blocked**, the switch assumes that the root port and all other blocked ports are an alternative path.
- If the inferior BPDU arrives on a port that is root, the switch assumes all blocked are an alternate path.
- If no ports are blocked, the switch assumes that it lost connectivity with the root bridge and considers itself as the root bridge.

After the switch identifies potential alternative ports, it starts sending RLQs (request link queries). By sending these queries, it finds out whether upstream switches have a path to the root bridge.

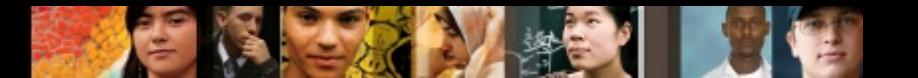

- To configure BackboneFast, use the following command: DSW1(config)# **spanning-tree backbonefast**
- By default, BackboneFast is disabled.
- To verify the current BackboneFast state, issue the following command:

DSW1# **show spanning-tree backbonefast** BackboneFast is enabled

- BackboneFast was implemented also into RSTP.
- RSTP implementation differs a bit from BackboneFast. Whereas BackboneFast relies on RLQ messages to validate the current root bridge, RSTP relies on cached information.

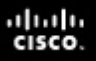

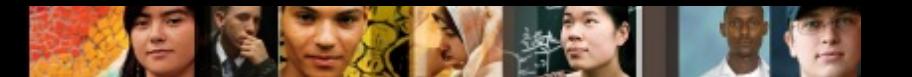

### **Use PortFast**

- When PortFast is enabled, the port transitions immediately from blocking to forwarding.
- PortFast should be enabled on access layer switches where the hosts are connected.
- An additional benefit of using PortFast is that TCN BPDUs are not sent when a switch port in PortFast mode goes up or down.
- By default, PortFast is disabled on all switch ports.
- You can configure PortFast in two ways: per port and globally.
	- If you configure PortFast globally, all ports that are configured as access ports automatically become PortFast enabled, and the port will immediately transition to forwarding.
		- If a port does receive a BPDU, that port will go into **blocking mode**.
	- If you configure PortFast per port
		- The port will be PortFast enabled even if it receives BPDUs

### **Use PortFast**

ahah.<br>cisco.

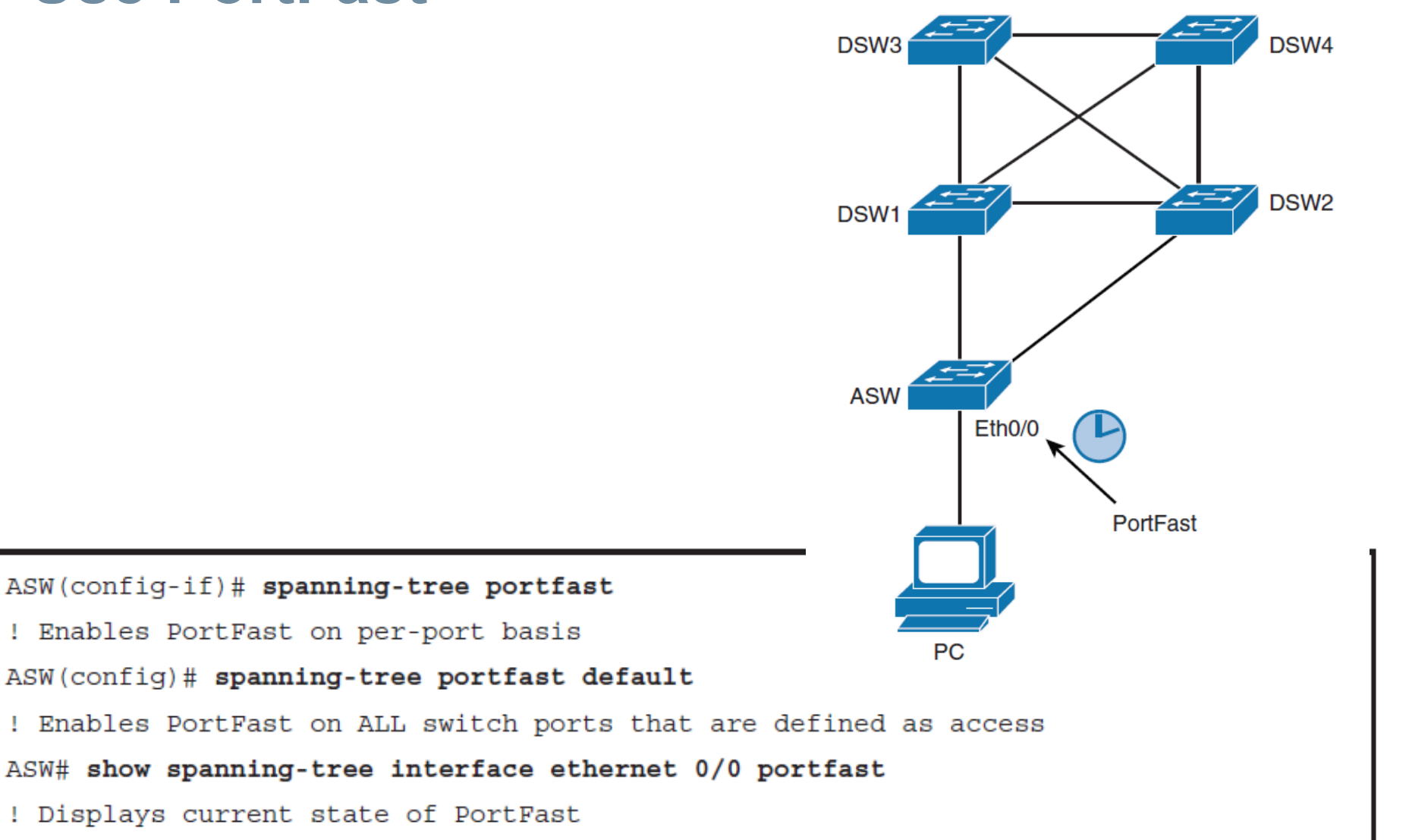

# **PortFast Configuration for a Trunk**

- Never use the PortFast feature on switch ports that connect to other switches, hubs, or routers.
- You can also enable PortFast on trunk ports.
- This is useful if you have a trunk enabled for a host such as a server that needs multiple VLANs.
- To enable a port for PortFast on an interface that connects to such a server, use the following interface configuration commands:

```
ASW(config-if)# spanning-tree portfast trunk
! To display the current status of PortFast, use the following command:
ASW# show spanning-tree interface ethernet 0/0 portfast
                    enabled
VLAN0001
```
aludu cisco

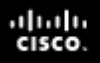

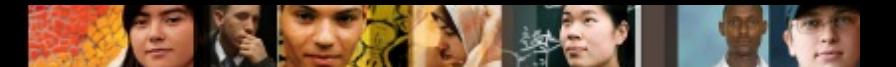

### **Securing PortFast Interface with BPDU Guard**

- § BPDU Guard protects the integrity of ports that are PortFast enabled.
- If any BPDU is received on a PortFast-enabled port, that port is put into **err-disabled state**.
- That means the port is shut down and must be manually reenabled or automatically recovered through the errordisabled timeout function.

%SPANTREE-2-BLOCK BPDUGUARD: Received BPDU on port Et0/0 with BPDU Guard enabled. Disabling port.

%PM-4-ERR DISABLE: bpduguard error detected on Et0/0, putting Et0/0 in err-disable state

**• It is highly recommended to always enable BPDU Guard on** all PortFast-enabled ports.
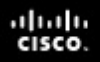

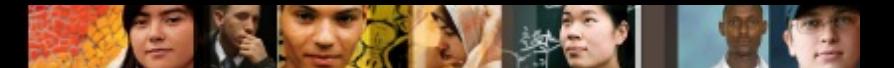

# **Securing PortFast Interface with BPDU Guard**

- § By default, BPDU Guard is disabled on all switch ports.
- § BPDU Guard can be configured in two ways, globally and per port.

```
ASW(config-if)# spanning-tree bpduguard enable
! Configures BPDU Guard on a port
ASW(config)# spanning-tree portfast bpduguard default
! Configures BPDU Guard on all switch ports that have PortFast enabled
ASW# show spanning-tree summary totals
! Verifies BPDU Guard configuration
```
§ Global configuration is conditional: If the port is not PortFast enabled, BPDU Guard will not be activated.

# **Disabling STP with BPDU Filter**

- § BPDUs are sent on all ports, even if they are PortFast enabled.
- You should always run STP to prevent loops.
- However, in special cases, you need to prevent BPDUs from being sent out. You can achieve that by using BPDU Filter.
- Configuring BPDU Filter so that all configuration BPDUs received on a port are dropped can be useful for service provider environments, where a service provider provides Layer 2 Ethernet access for customers. Ideally, the service provider does not want to share any spanning-tree information with customers, because such sharing might jeopardize the stability of the service provider's internal spanning-tree topology.
- § By configuring **PortFast** and **BPDU Filter** on each customer access port, the service provider will not send any configuration BPDUs to customers and will ignore any configuration BPDUs sent from customers

ախվա cisco

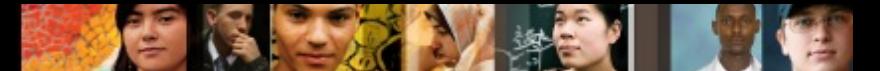

# **Disabling STP with BPDU Filter**

Switch(config-if)#**spanning-tree bpdufilter enable**

**! Enables BPDU Filter on a specific switch port**

Switch(config)#**spanning-tree portfast bpdufilter default ! Enables BPDU Filter on all switch ports that are PF en**

Switch# **show spanning-tree totals**

**! Verify global BPDU Filter configuration**

Switch# **show spanning-tree interface e0/0 detail ! Verify BPDU Filter configuration on a specific port**

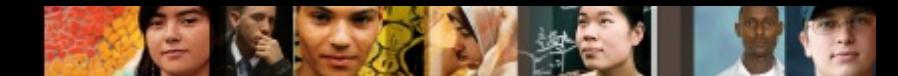

# **Disabling STP with BPDU Filter**

BPDU Filter behaves differently if applied globally or on a perport basis:

- When enabled **globally**, BPDU Filter has these attributes:
	- It affects all operational PortFast ports on switches that do not have BPDU Filter configured on the individual ports.
	- If BPDUs are detected, the port loses its PortFast status, BPDU Filter is disabled, and the STP sends and receives BPDUs on the port as it would with any other STP port on the switch.
	- Upon startup, the port transmits ten BPDUs. If this port receives any BPDUs during that time, PortFast and BPDU Filter are disabled.
- When enabled on an individual port, BPDU Filter has these attributes:
	- It ignores all BPDUs received.
	- It sends no BPDUs.

ahah cisco.

# **Use Root Guard**

- The Root Guard feature forces an interface to become a designated port to prevent surrounding switches from becoming a root switch.
- In other words, Root Guard provides a way to enforce the root bridge placement in the network.
- In other words, Root Guard prevents a Designated Port from becoming a Root Port.
- If a port on which the Root Guard feature receives a superior BPDU, it moves the port into a root-inconsistent state (effectively equal to a listening state), thus maintaining the current Root Bridge status.

aludu cisco

# **Use Root Guard**

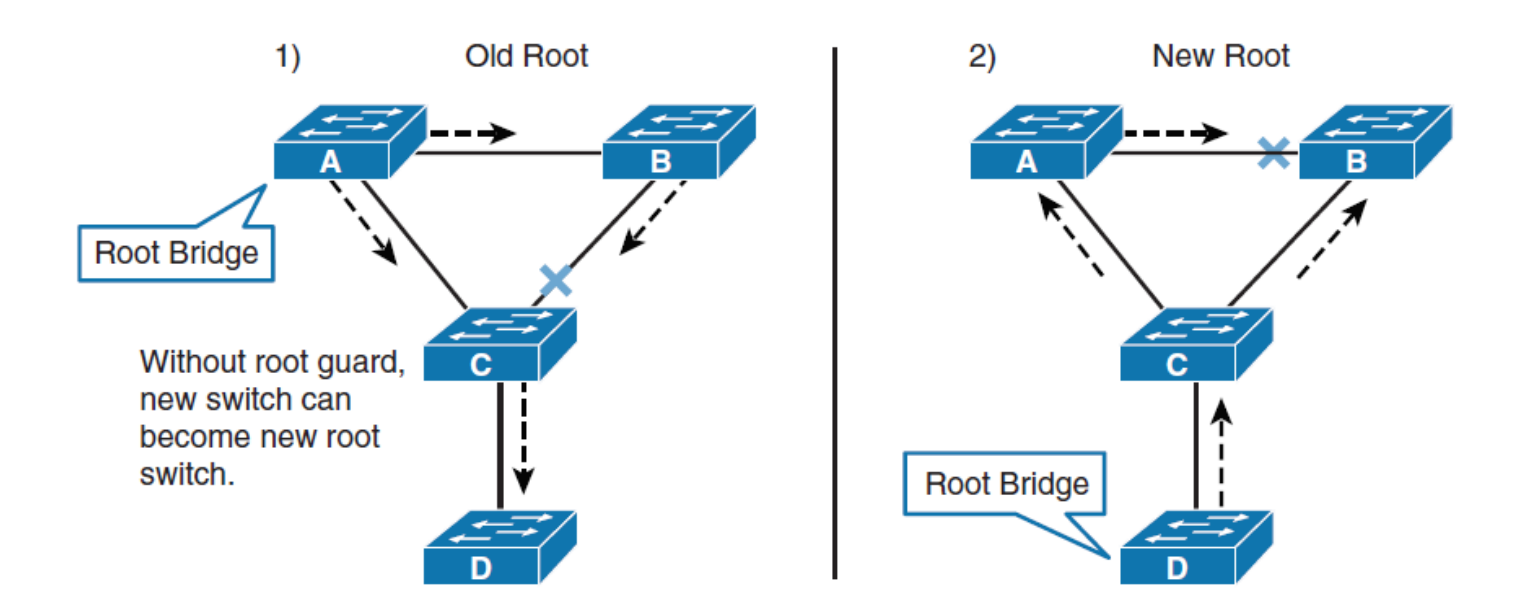

■ The current design recommendation is to enable Root Guard on all access ports so that a root bridge is not established through these ports.

# **Configuring and Verifying Root Guard**

Switch# configure terminal

Enter configuration commands, one per line. End with CNTL/Z.

Switch(config)# interface FastEthernet 5/8

Switch(config-if)# spanning-tree guard root

Switch  $\left(\text{config-if}\right)$  # end

Switch# show running-config interface FastEthernet 5/8

Building configuration... Current configuration: 67 bytes ! interface FastEthernet5/8 switchport mode access spanning-tree guard root end !

%SPANTREE-2-ROOTGUARDBLOCK: Port 1/1 tried to become non-designated in VLAN 77. Moved to root-inconsistent state

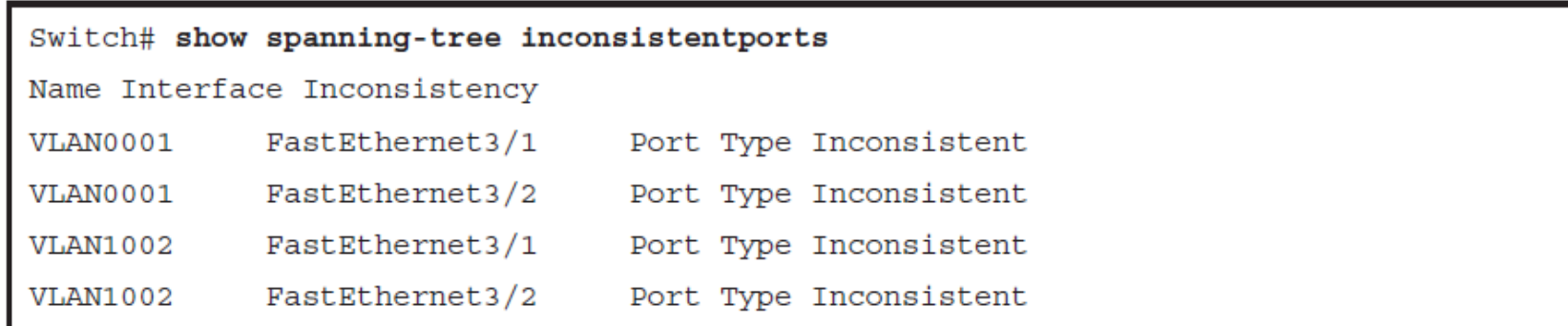

ahah cisco.

### ախվա cisco

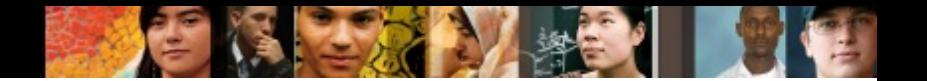

# **Loop Guard Overview**

- STP relies on continuous reception or transmission of BPDUs based on the port role.
- The designated port transmits BPDUs, and the non-designated port just receives BPDUs.
- § When one of the ports in a physically redundant topology no longer receives BPDUs, the STP conceives that the topology is loop free.
- Eventually, a port in blocking state from the alternate or backup role becomes designated role and moves to a forwarding state.
- This situation can create a loop.
- The Loop Guard feature makes additional checks.
- If BPDUs are not received on a non-designated port, and Loop Guard is enabled, that port is moved into the STP loop inconsistent blocking state, instead of the **listening**/**learning**/**forwarding** state.

# **Loop Guard Overview**

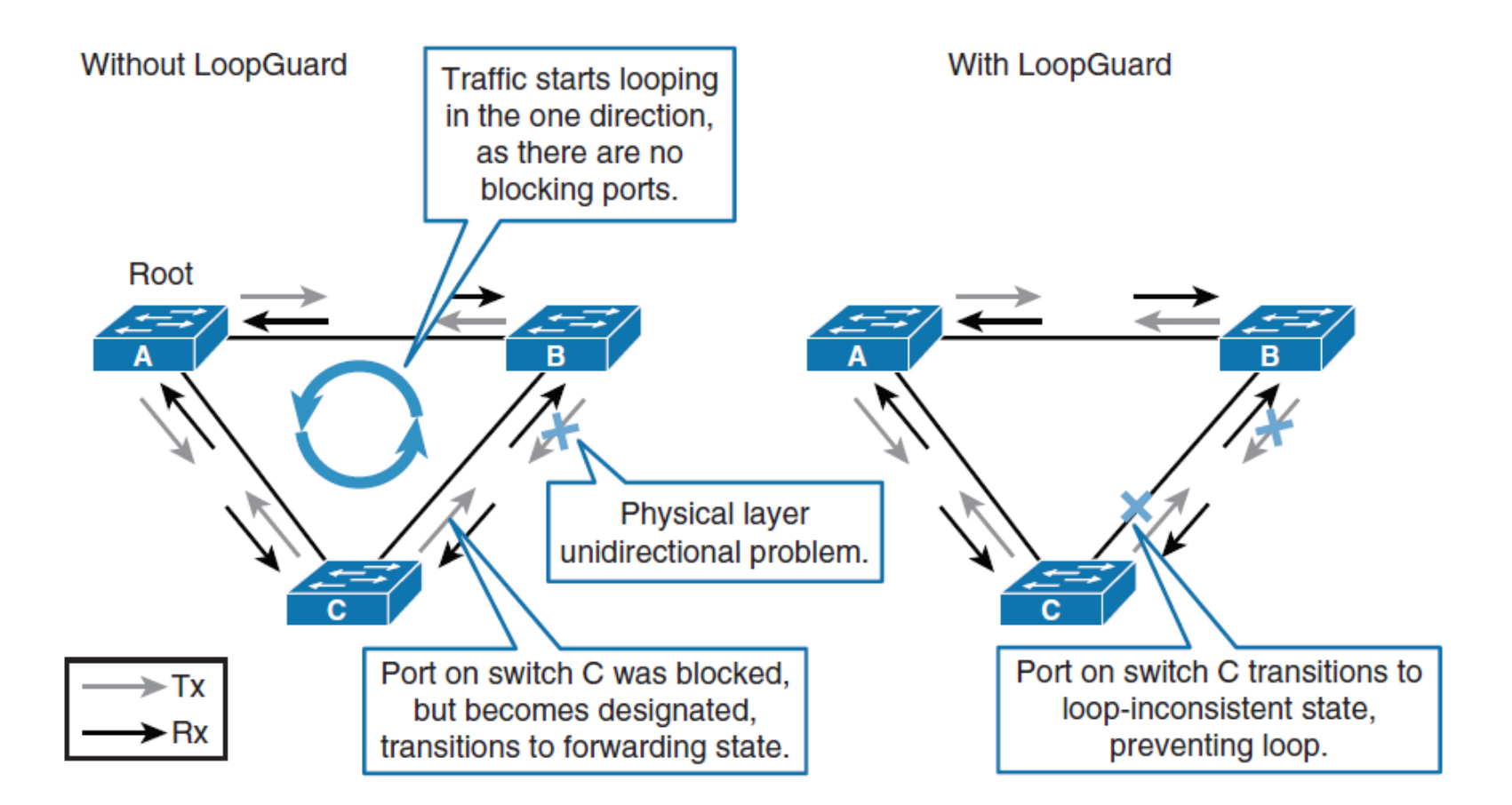

ahah.<br>Cisco.

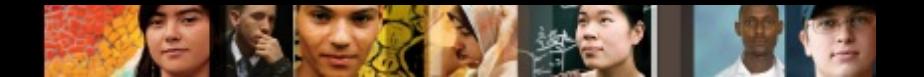

# **Loop Guard Overview**

§ When the Loop Guard blocks an inconsistent port, this message is logged:

%SPANTREE-2-LOOPGUARD BLOCK: LoopGuard blocking port FastEthernet0/24 o VLAN0050.

■ Once the BPDU is received on a port in a loop-inconsistent STP state, the port transitions into another STP state. After recovery, this message is logged:

%SPANTREE-2-LOOPGUARD UNBLOCK: LoopGuard unblocking port FastEthernet0/24 VLAN0050.

### aludu cisco

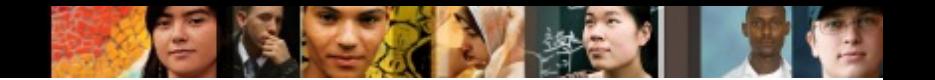

# **Loop Guard Placement**

- The Loop Guard feature is enabled on a per-port basis.
- However, as long as it blocks the port on the STP level, Loop Guard blocks inconsistent ports on a per-VLAN basis
- By default, Loop Guard is disabled. You can configure Loop Guard globally or on a port-per-port basis.
- If you enable Loop Guard globally, then effectively, it is enabled on all point-to-point links.

```
Switch(config)# interface Ethernet 0/0
Switch(config-if)# spanning-tree quard loop
! Enables Loop Guard on a per-interface basis
Switch(config)# spanning-tree loopguard default
! Enables Loop Guard globally on all point-to-point links
```
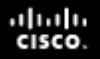

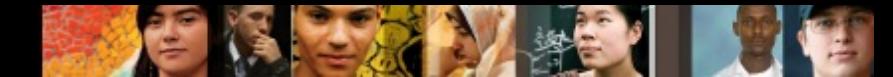

# **Loop Guard vs Root Guard**

- The Root Guard is mutually exclusive with the Loop Guard.
- The Root Guard is used on designated ports, and it does not allow the port to become non-designated.
- The Loop Guard works on non-designated ports and does not allow the port to become designated through the expiration of maximum age.
- The Root Guard cannot be enabled on the same port as the Loop Guard.
- When the Loop Guard is configured on the port, it disables the Root Guard configured on the same port.

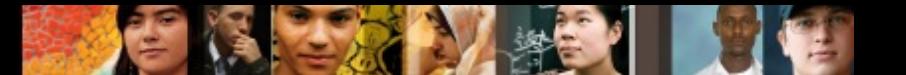

# **Use UDLD**

- Unidirectional links can cause spanning-tree topology loops.
- Unidirectional Link Detection (UDLD) enables devices to detect when a unidirectional link exists and also to shut down the affected interface.
- UDLD is useful on a fiber port to prevent network issues resulting in miswiring at the patch panel causing the link to be in up/up status but the BPDUs are lost.

# **UDLD Overview**

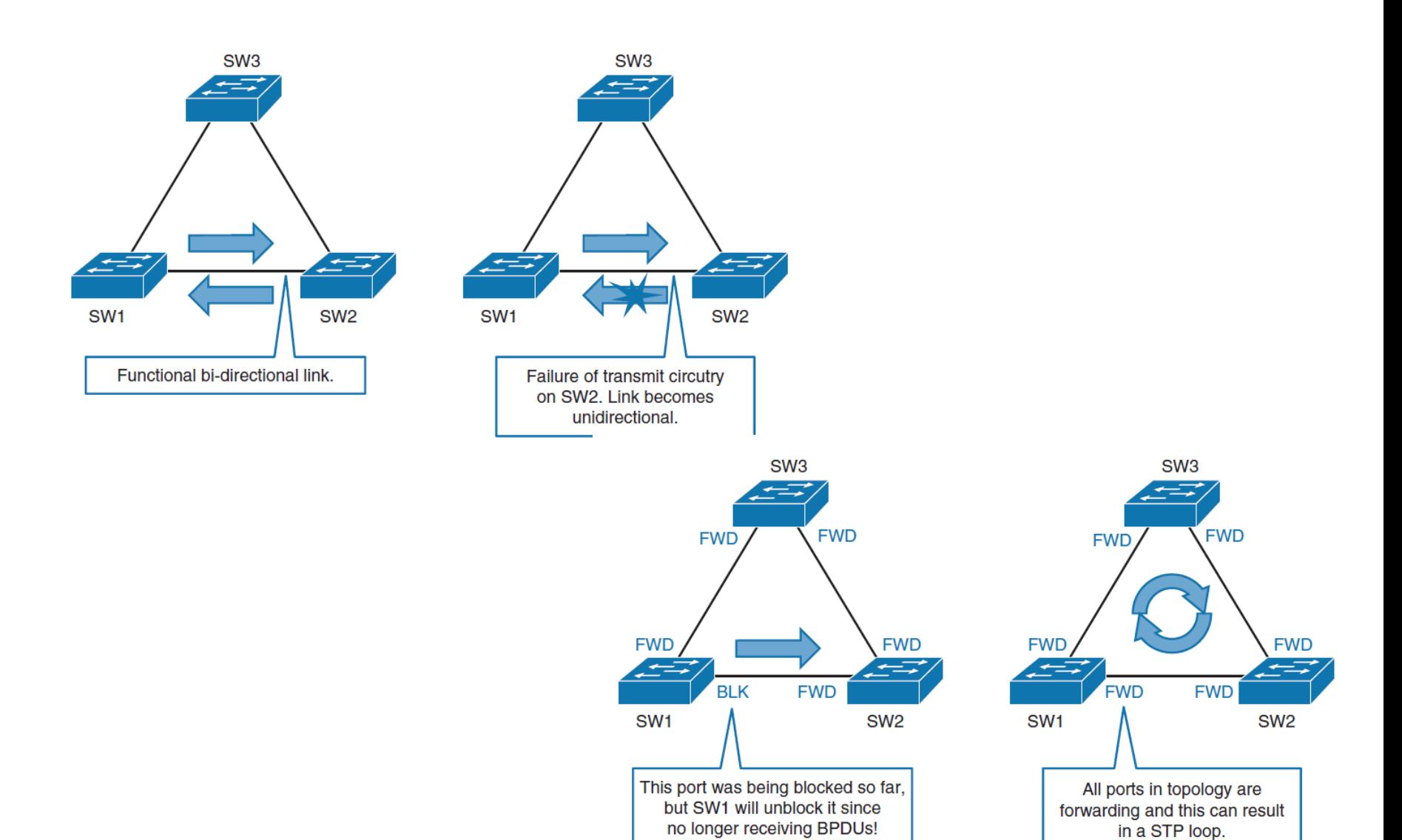

 $\frac{\mathrm{d}\ln\ln}{\mathrm{c}(\mathrm{sc}\sigma)}$ 

# **UDLD Overview**

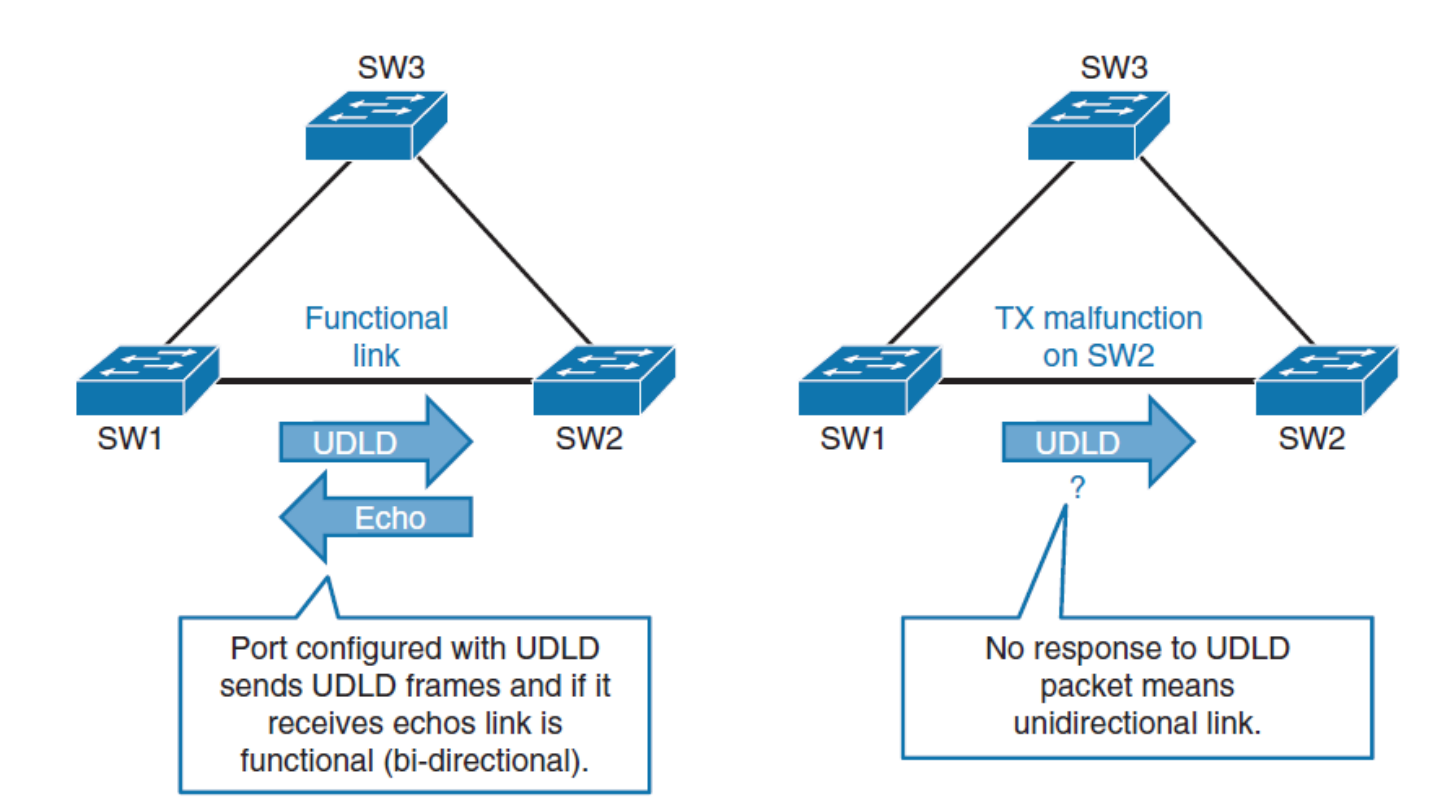

 $\frac{\mathrm{d}\ln\ln}{\mathrm{c}(\mathrm{sc}\sigma)}$ 

# **UDLD Overview**

- UDLD is a Layer 2 protocol that works with the Layer 1 mechanisms to determine the physical status of a link.
- § Both UDLD peers discover each other by exchanging special frames that are sent to well-known MAC address 01:00:0C:CC:CC:CC
- In an EtherChannel bundle, UDLD will error-disable only the physical link that has failed.
- UDLD messages are sent at regular intervals. This timer can be modified. The default setting varies between platforms. The typical value is 15 seconds.
- UDLD is a Cisco proprietary protocol that is also defined in RFC 5171.

ախվա cisco

# **UDLD Operation**

After UDLD detects an unidirectional link, it can take two courses of action, depending on configured mode:

## § **Normal mode**

- When an unidirectional link is detected, the port is allowed to continue its operation.
- UDLD just marks the port as having an undetermined state. A syslog message is generated.

## § **Aggressive mode**

- When an unidirectional link is detected, the switch tries to reestablish the link.
- It sends one message a second, for 8 seconds. If none of these messages is sent back, the port is placed in error-disabled state.

ախվա cisco

# **UDLD Configuration**

- As with other commands, like PortFast, you can enable UDLD on a per-port basis or globally.
- It is supported only at the fiber ports.

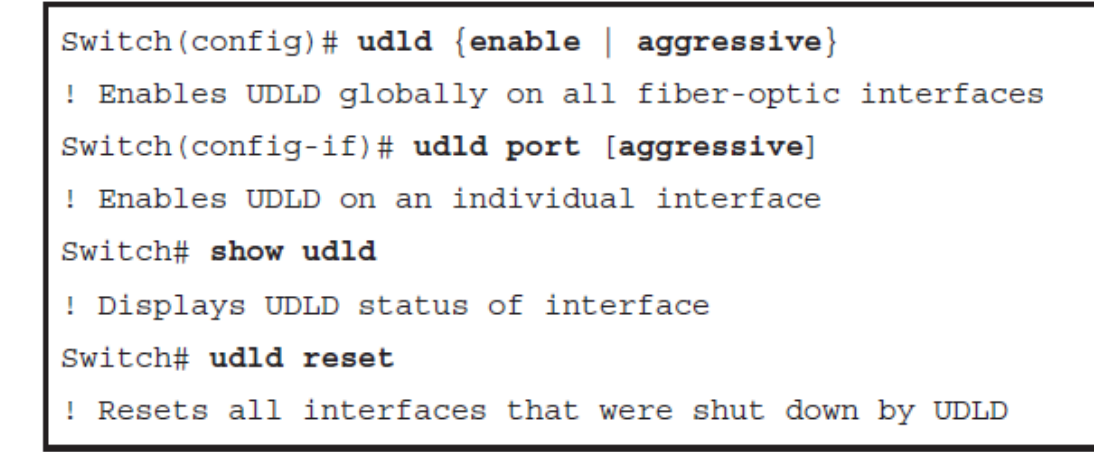

■ Use the **udid reset** command to reset all the interfaces that were shut down by UDLD.

ahah cisco

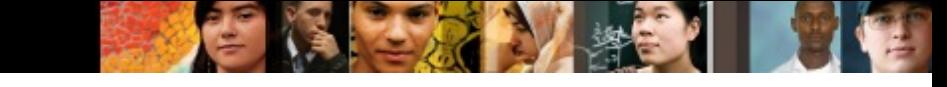

# **Comparing Loop Guard with UDLD**

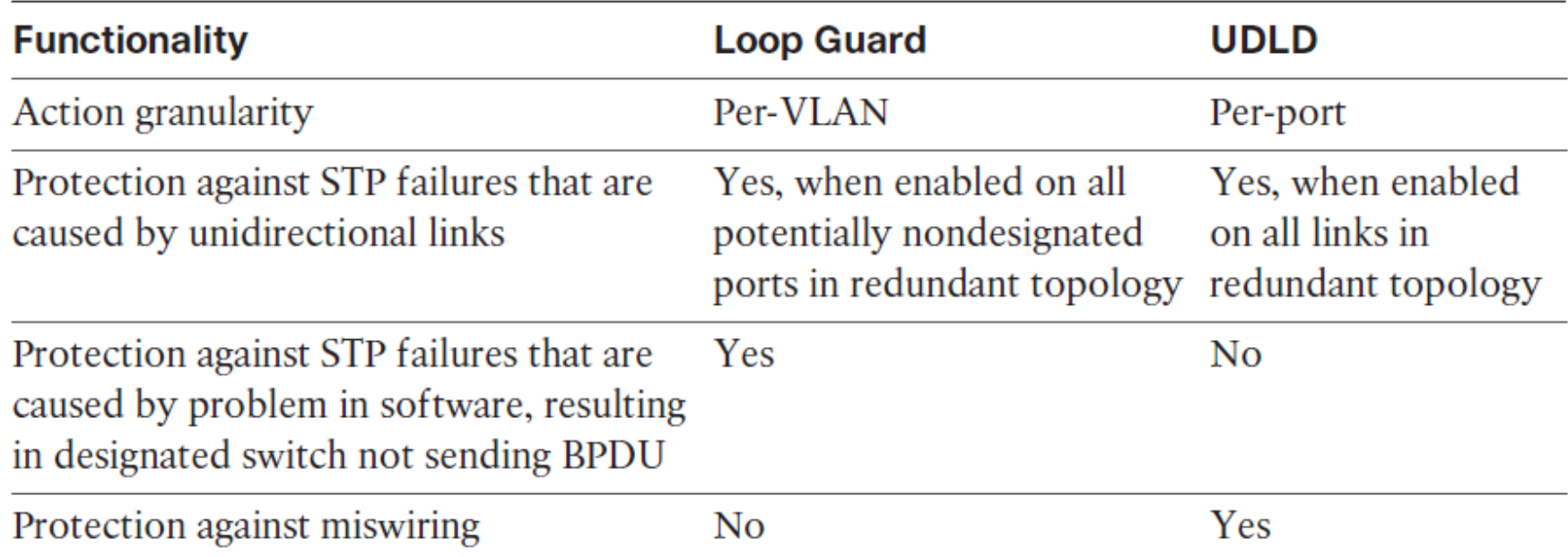

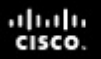

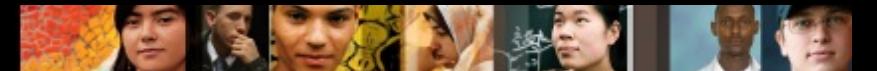

# **UDLD Recommended Practices**

- § Typically, it is deployed on any fiber-optic interconnection.
- Use UDLD aggressive mode for best protection.
- Turn on in global configuration to avoid operational errors and misses.

# **Use FlexLinks (alternative to STP)**

- FlexLinks are a pair of a Layer 2 interfaces, where one interface is configured to act as a backup to the other.
- FlexLinks provide link-level redundancy that is an alternative to STP.
- STP is automatically disabled on FlexLinks interfaces.

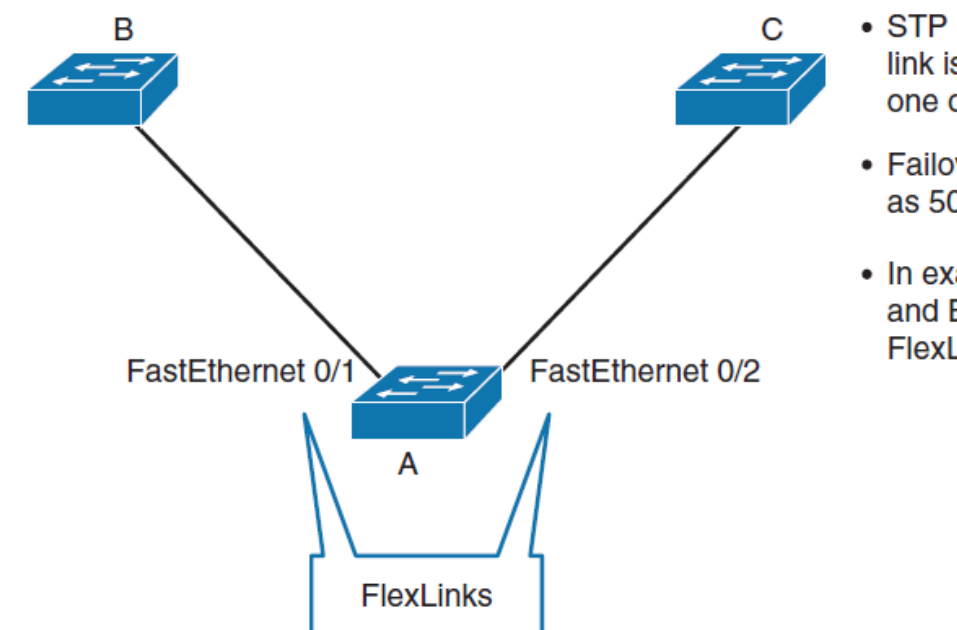

- STP is turned off one link is active, the other one on standby.
- Failover can be as low as 50ms.
- In example switches A and B are not aware of FlexLinks.

ahah cisco.

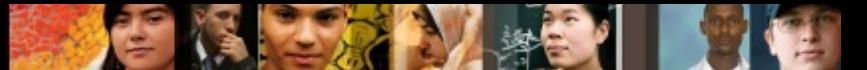

# **FlexLinks Configuration and Verification**

Switch(config)# interface FastEthernet0/1

Switch(config-if)# switchport backup interface FastEthernet0/2

! Configures an interface with a backup interface

Switch# show interface switchport backup

Switch Backup Interface Pairs:

Active Interface Backup Interface State

FastEthernet0/1 FastEthernet0/2 Active Up/Backup Standby

! Displays all FlexLinks configured on the switch and the state of each active and backup interface (up or standby mode)

# **FlexLinks Guidelines**

- You can configure only one FlexLinks backup link for any active link
- An interface can belong to only one FlexLinks pair.
- Neither of the links can be a port that belongs to an EtherChannel. However, you can configure two port channels as FlexLinks.
- A backup link does not have to be the same type (Fast Ethernet, Gigabit Ethernet, or port channel) as the active link.
- STP is disabled on FlexLinks ports

ախվա cisco

# **STP Stability Mechanisms Recommendations**

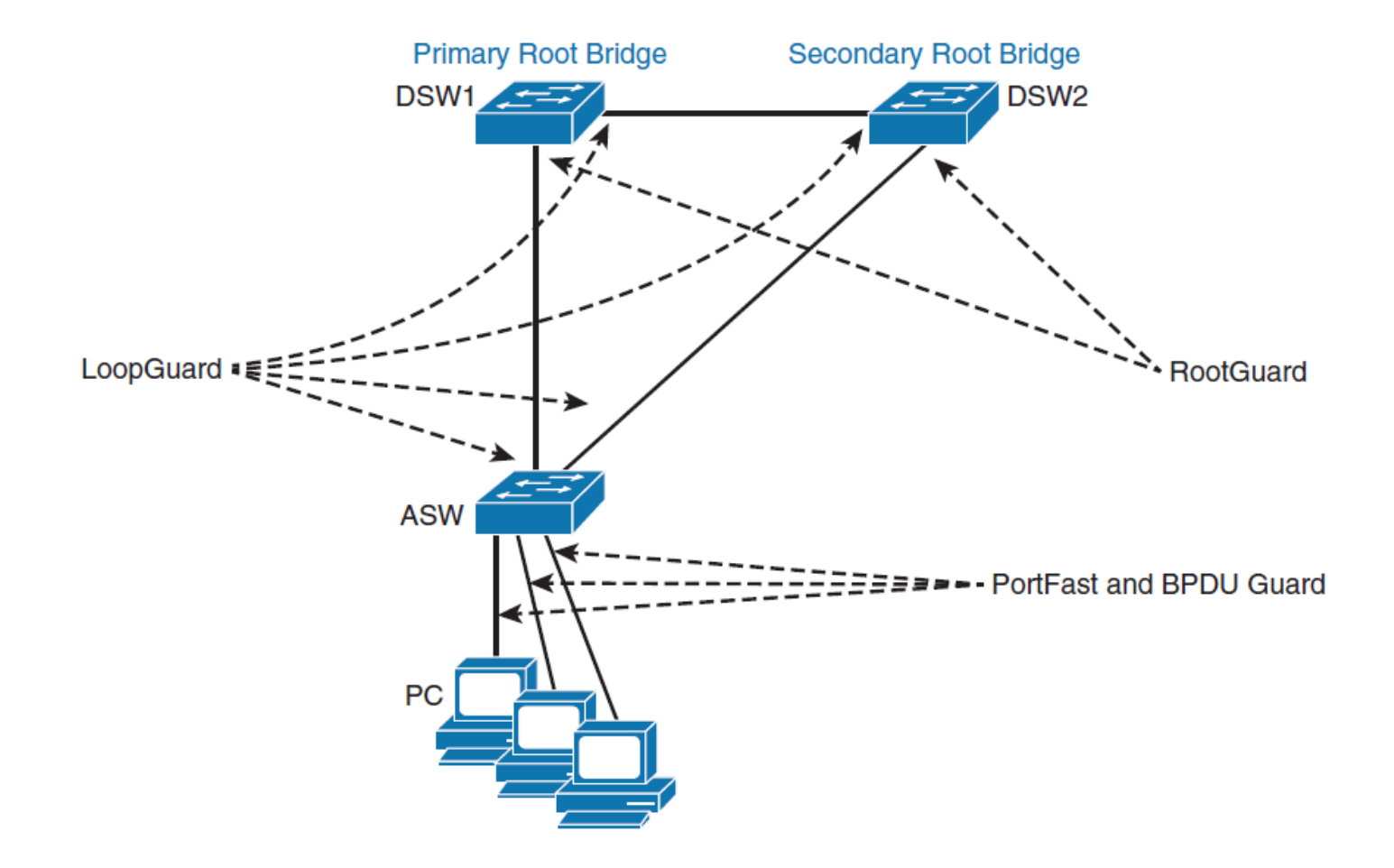

 $\frac{\mathrm{d}\ln\ln}{\mathrm{c}(\mathrm{sc}\sigma)}$ 

## **STP Stability Mechanisms Recommendations**

- § **PortFast:** Apply to all end-user ports. To secure PortFastenabled ports, always combine PortFast with **BPDU Guard**.
- § **Root Guard:** Apply to all ports where root is never expected.
- § **Loop Guard:** Apply to all ports that are or can become nondesignated.
- **UDLD:** The UDLD protocol enables devices to monitor the physical configuration of the cables and detect when a unidirectional link exists.
- Depending on the security requirements of an organization, the port security feature can be used to restrict the ingress traffic of a port by limiting the MAC addresses that are allowed to send traffic into the port.

ahah cisco

# **Configuring** Multiple Spanning Tree Protocol (**MST**)

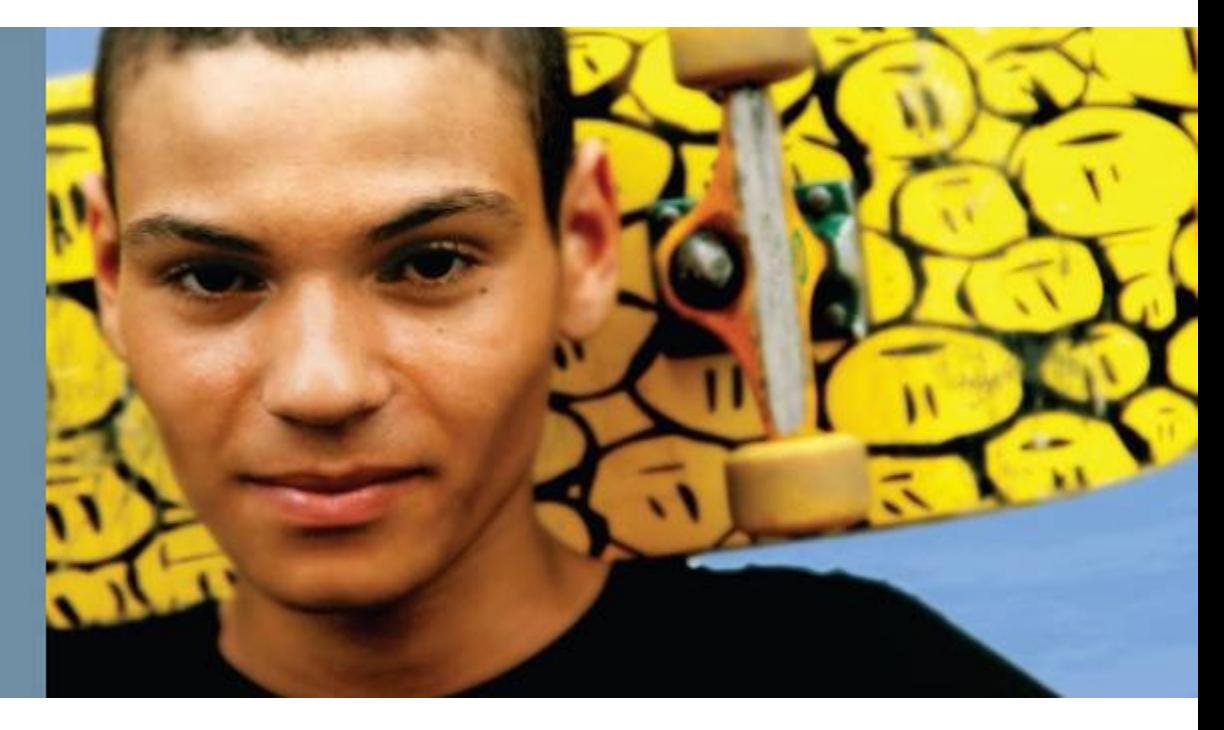

# **Multiple Spanning Tree Protocol 802.1s**

- The main purpose of MST is to reduce the total number of spanning-tree instances to match the physical topology of the network and thus reduce the CPU cycles of a switch
- MST is a concept of mapping one or more VLANs to a single STP instance.
- The number of single STP instances is reduced to the number of links that are available.

ahah cisco.

# **VLAN Load Balancing**

- § Two links and 1000 VLANs
- The 1000 VLANs map to two MST instances. Rather than maintaining 1000 spanning trees, each switch needs to maintain only two spanning trees, reducing the need for switch resources.

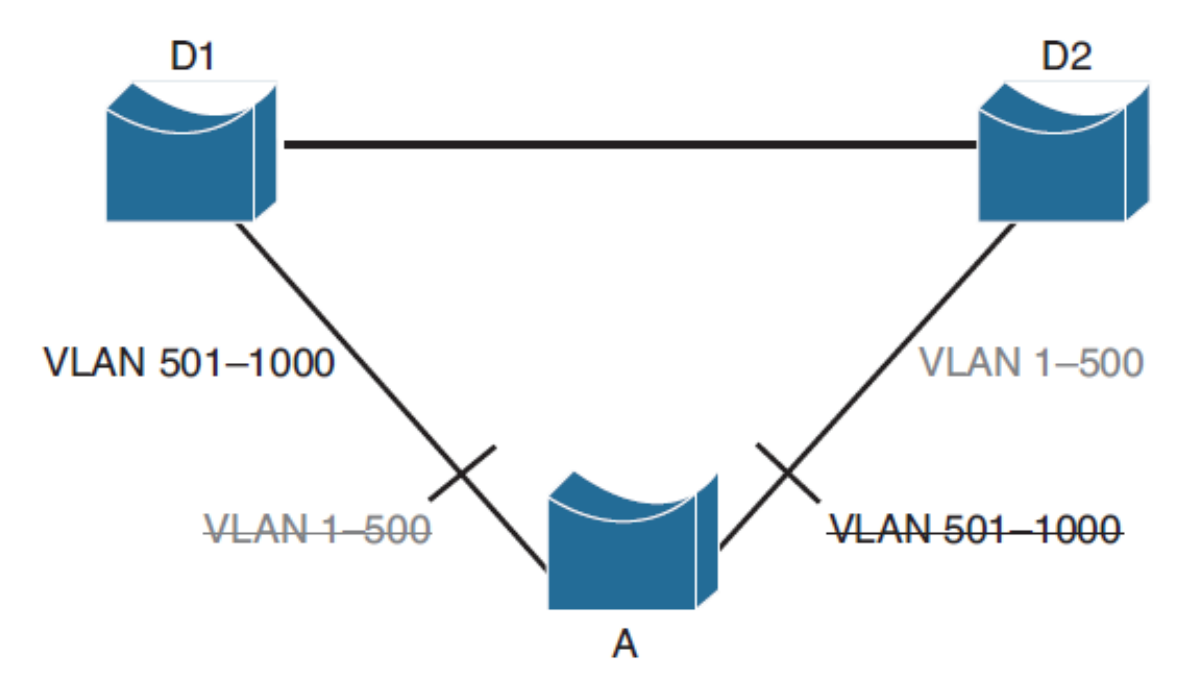

ahah cisco.

### ախվա cisco

# **Introducing MST**

- MST allows for the building of multiple spanning trees over trunks by grouping and associating VLANs to spanning-tree instances.
- Each instance may have a topology that is independent of other spanning-tree instances.
- This architecture provides multiple forwarding paths for data traffic and enables load balancing.
- A failure in one forwarding path does not affect other instances with different forwarding paths; hence, this architecture improves network fault tolerance.
- MST converges faster than PVRST+ and is backward compatible with 802.1D STP, 802.1w (RSTP), and the Cisco PVST+ architecture.

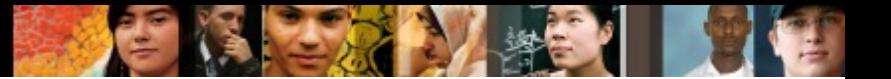

# **MST**

## **Benefits**

- Load-balancing scheme is still possible because half the VLANs follow one separate instance.
- The switch utilization is low because it has to handle only two STP instances.

## **Drawbacks**

- The protocol is more complex than the usual spanning tree and therefore requires additional training of the operation staff.
- Interaction with legacy bridges is sometimes challenging.

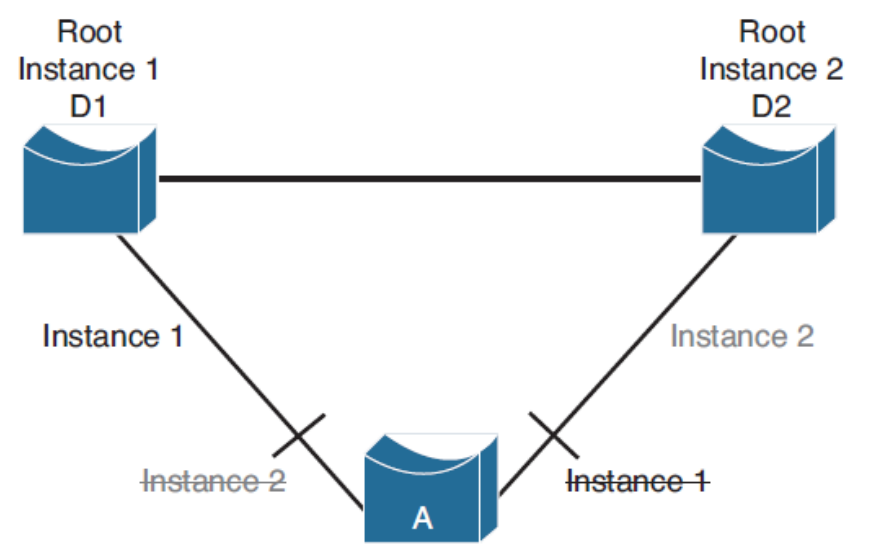

### ahah cisco

# **MST Regions**

- MST differs from the other spanning-tree implementations in combining some but not necessarily all VLANs into logical spanning-tree instances.
- § This difference raises the problem of determining which VLAN is supposed to be associated with which instance.
- VLAN-to-instance association is communicated by tagging the BPDUs so that the receiving device can identify the instances and the VLANs to which they apply.
- To provide this logical assignment of VLANs to spanning trees, each switch that is running MST in the network has a single MST configuration consisting of following three
	- **An alphanumeric configuration name** (32 bytes)
	- **A configuration revision number** (2 bytes)
	- **A 4096-element table** that associates each of the potential 4096 VLANs supported on the chassis with a given instance

## ahah cisco.

# **MST Regions**

- To be part of a common MST region, a group of switches must share the same configuration attributes.
- It is the responsibility of the network administrator to propagate the configuration properly throughout the region.

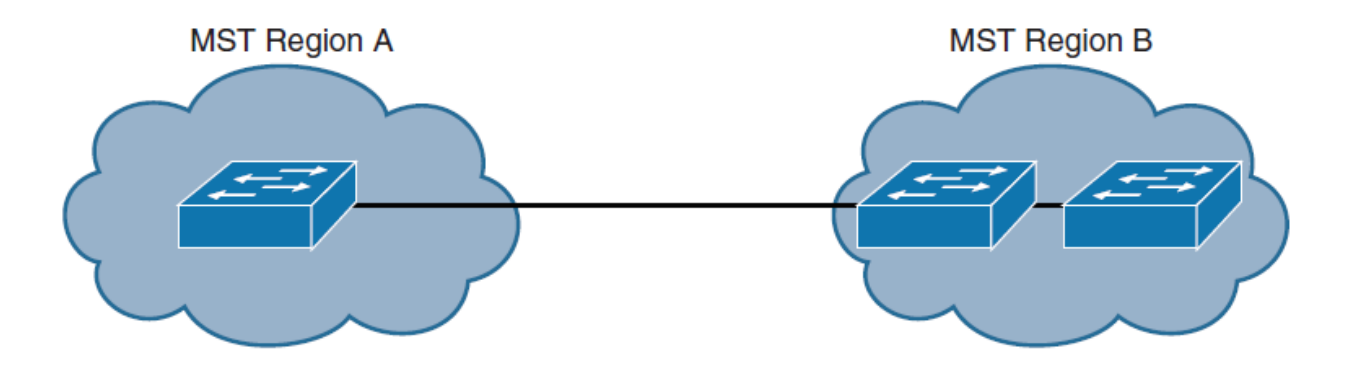

## ախվա cisco

# **MST Regions**

- The exact VLAN-to-instance mapping is not propagated in the BPDU because the switches need to know only whether they are in the same region as a neighbor.
- § Therefore, only the **digest** of the VLAN-to-instance mapping table is sent, along with the revision number and the name.
- § The digest is a numeric value derived from the VLAN-toinstance mapping table through a mathematical function.
- After a switch receives a BPDU, it extracts the digest and compares it with its own computed digest.
- § If the digests differ, the mapping must be different, so the port on which the BPDU was received is at the boundary of a region.

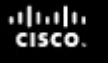

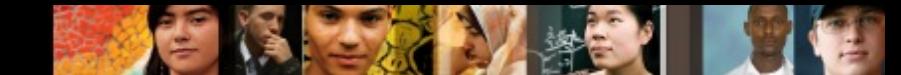

# **MST Configuration Revision**

- The **configuration revision** number gives you a method of tracking changes that are made to the MST region.
- It **does not** automatically increase each time that you make changes to the MST configuration.
- Each time that you make a change, you should increase the revision number by one.

## ahah.<br>Cisco.

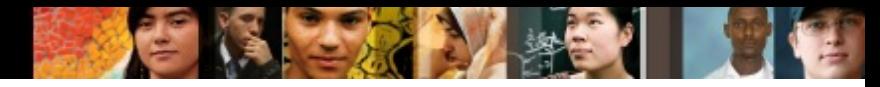

# **STP Instances with MST**

- MST supports a number of instances.
- § Instance 0 is the **internal spanning tree** (IST) aka MSTI0.

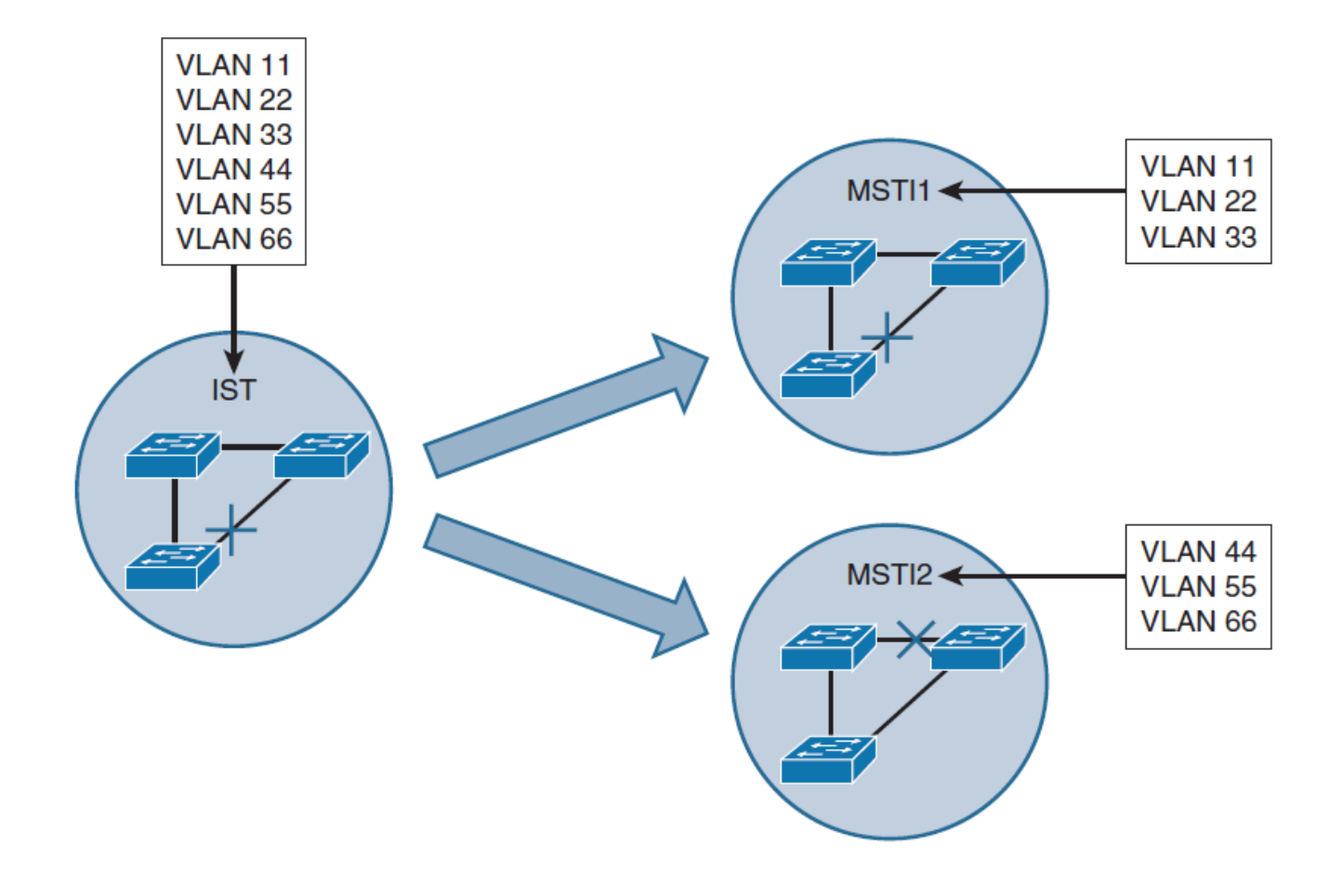

### ahah cisco.

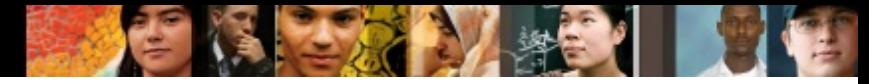

# **STP Instances with MST**

- All six VLAN instances initially belong to MSTI0. This is the default behavior.
- § Then make the half of VLAN instances (11, 22, and 33) mapped to MSTI1, and the other half (44, 55, and 66) mapped to MSTI2.
- If different root bridges are configured for MSTI1 and MSTI2, their topologies will converge differently.
- § By having different Layer 2 topologies between MST instances, links are more evenly utilized.
### **STP Instances with MST**

- Within a topology where multiple variations of STP are used, Common Spanning Tree (CST) topology considers an MST region as a single black box.
- CST maintains a loopfree topology with the links that connect the regions to each other and to switches that are not running MST

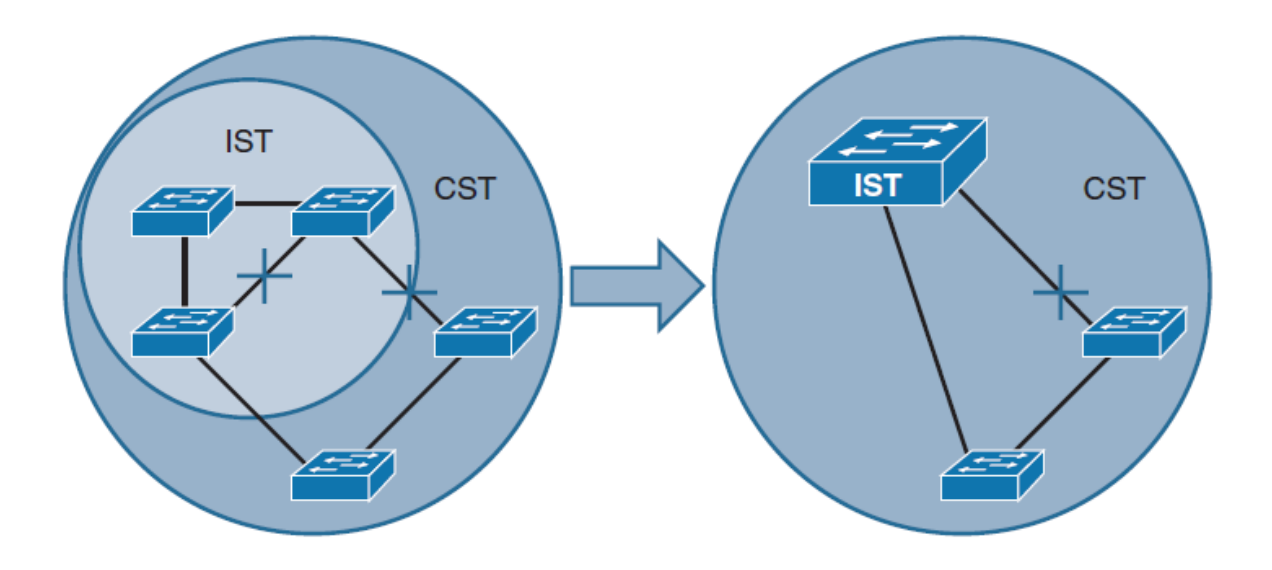

ախվա cisco

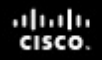

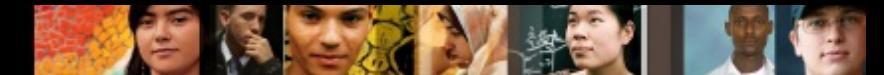

### **Extended System ID for MST**

- As with PVST, the 12-bit Extended System ID field is used in MST.
- In MST, this field carries the MST instance number.

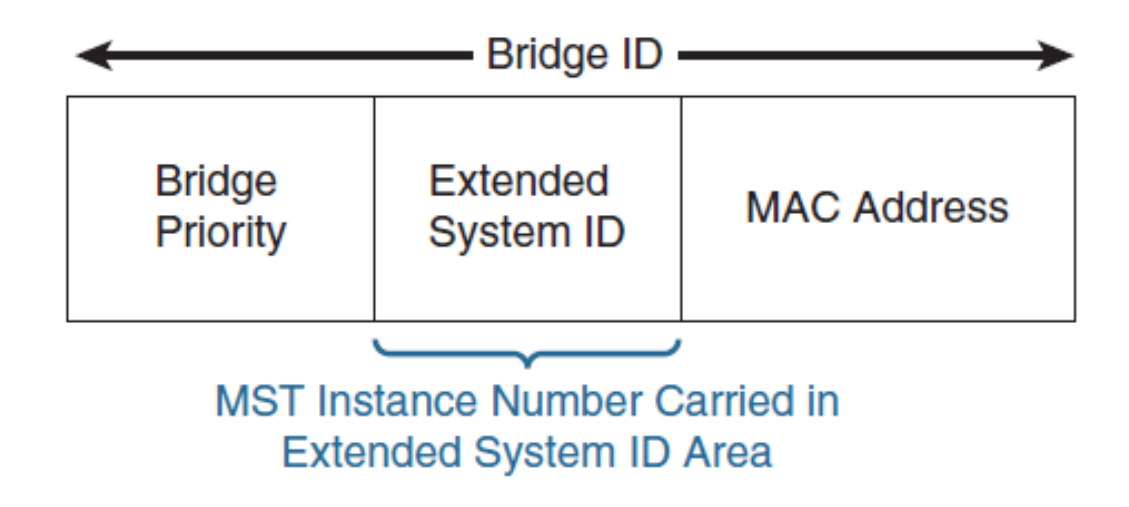

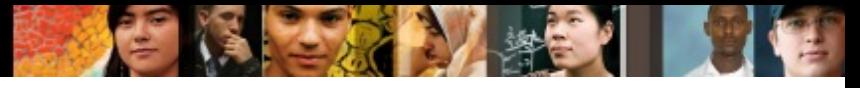

#### **Configuring and Verifying MST**

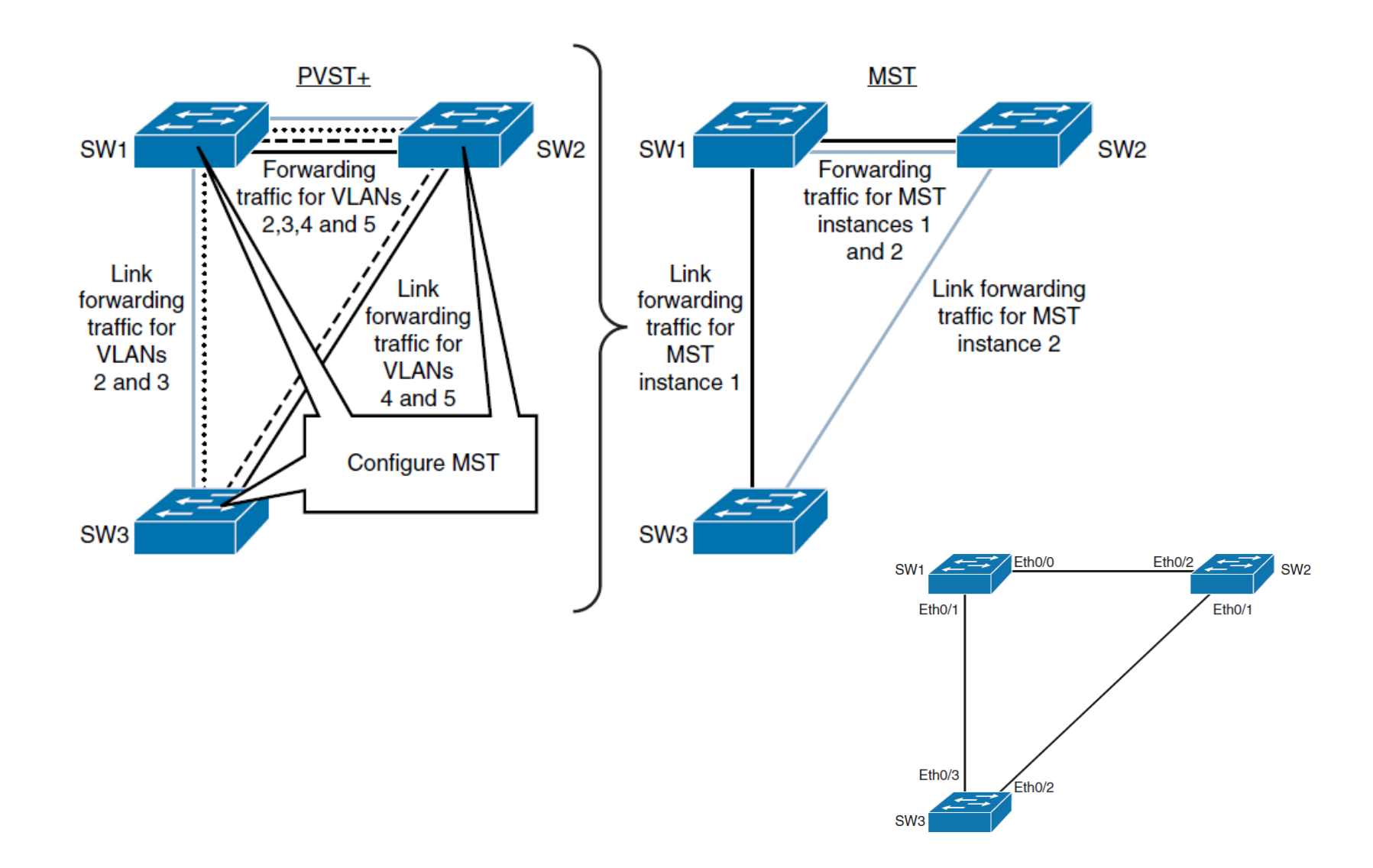

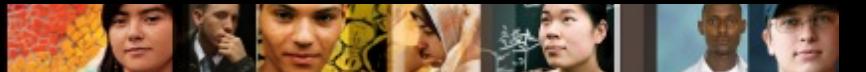

### **Configuring MST with the CCNP Region**

```
SW1(config)# spanning-tree mst configuration
SW1(config-mst)# name CCNP
SW1(config-mst)# revision 1
SW2 (config)# spanning-tree mst configuration
SW2 (config-mst)# name CCNP
SW2 (config-mst)# revision 1
SW3 (config)# spanning-tree mst configuration
SW3 (config-mst)# name CCNP
SW3 (config-mst)# revision 1
```
#### ahah cisco

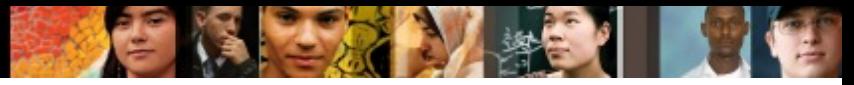

#### **MST Instance 1 and 2 Configuration**

```
SW1(config)# spanning-tree mst configuration
SW1(config-mst)# instance 1 vlan 2,3
SW1(config-mst)# instance 2 vlan 4,5
SW1 (config-mst) # end
SW2 (config)# spanning-tree mst configuration
SW2 (config-mst)# instance 1 vlan 2,3
SW2 (config-mst)# instance 2 vlan 4,5
SW2 (config-mst) # end
SW3 (config)# spanning-tree mst configuration
SW3 (config-mst)# instance 1 vlan 2,3
SW3 (config-mst)# instance 2 vlan 4,5
SW3 (config-mst) # end
```
- § MST is configured with three instances.
- VLANs 2 and 3 belong to instance 1.
- VLANs 4 and 5 belong to instance 2.
- All other VLANs between 1 and 4094, that are not in instances 1 or 2, belong to instance 0.

#### aludu cisco.

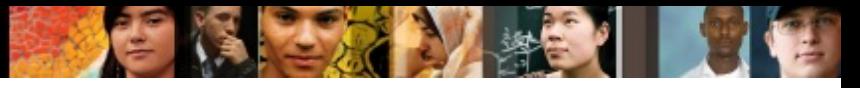

#### **SPT Root Bridge Configuration**

SW1(config)# spanning-tree mst 1 root primary

SW1(config)# spanning-tree mst 2 root secondary

SW2 (config)# spanning-tree mst 1 root secondary

SW2 (config)# spanning-tree mst 2 root primary

Change STP mode to MST on all three switches as shown in example 4-29.

Example 4-29 Changing the SPT mode to MST

SW1(config)# spanning-tree mode mst

SW2 (config)# spanning-tree mode mst

SW3 (config)# spanning-tree mode mst

- Changing STP mode to MST before doing the actual VLAN-toinstance mappings is not advisable. Every change in the mapping will result in recalculation of the STP tree.
- § A switch cannot run MST and PVST+ at the same time.

## **Verifying MST**

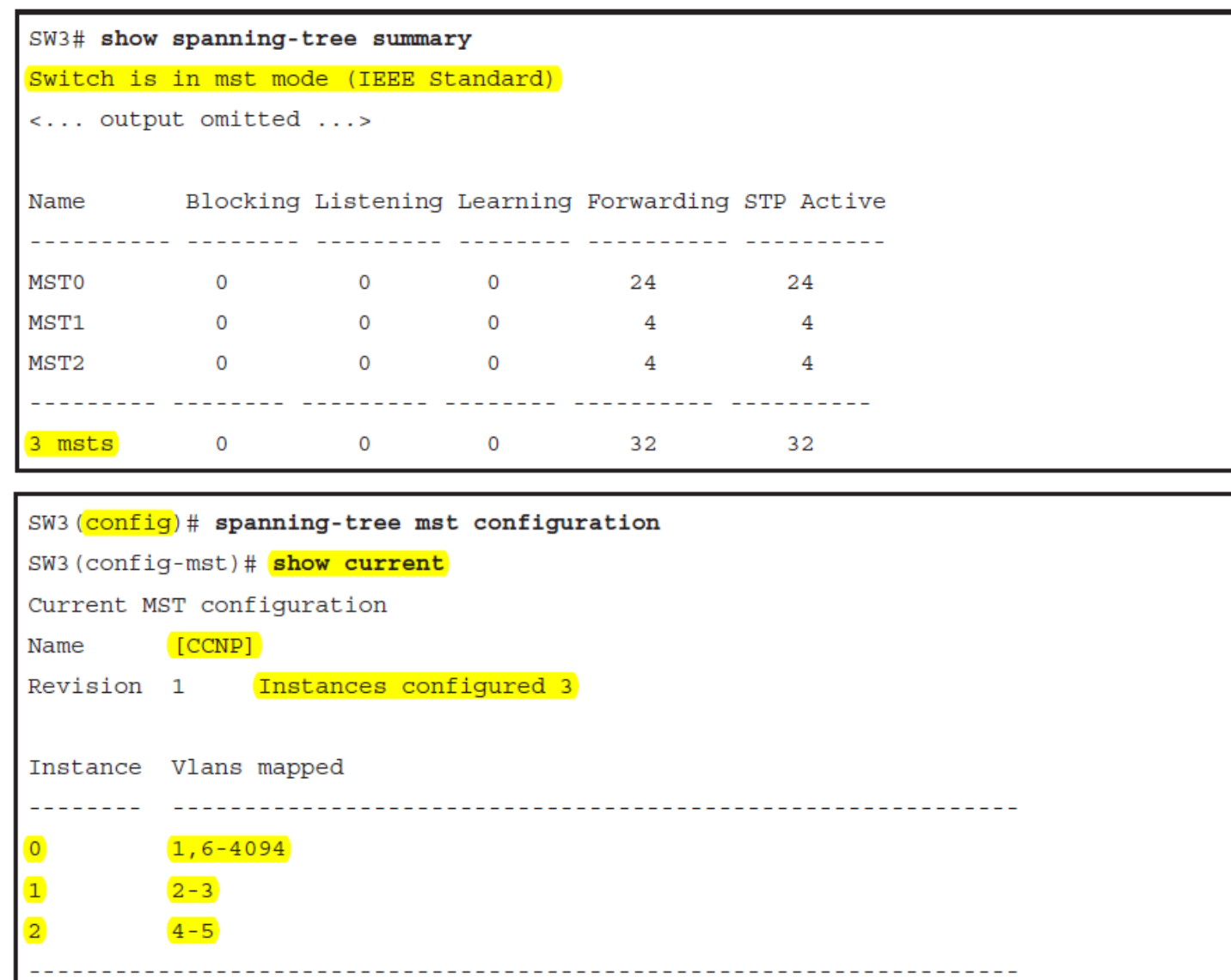

ahah.<br>cisco.

61

# **Verifying MST Digest**

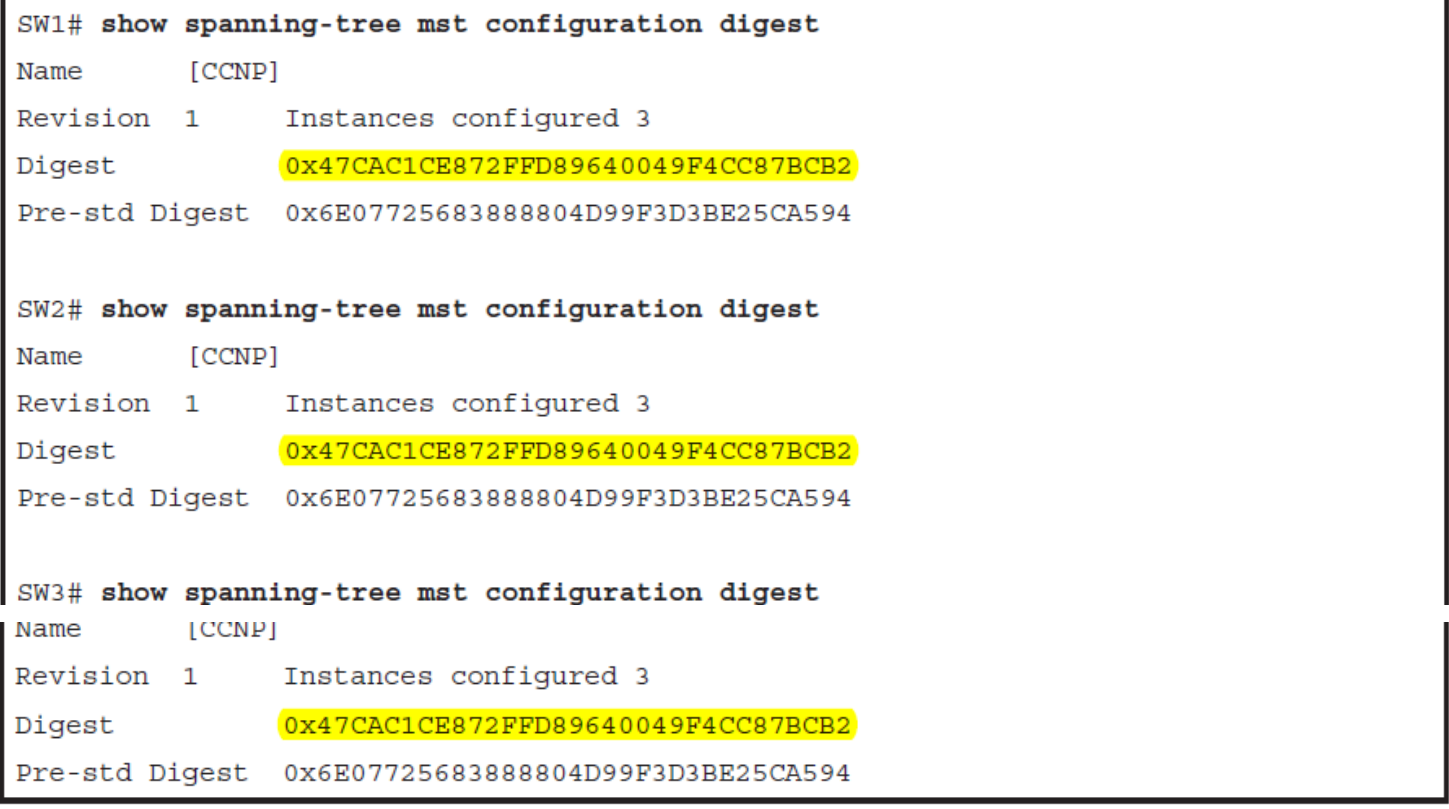

**C** 

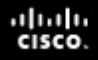

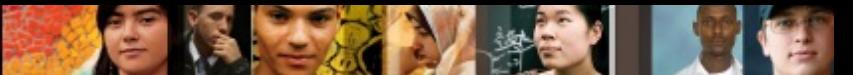

#### **Verifying MST Instances Mappings**

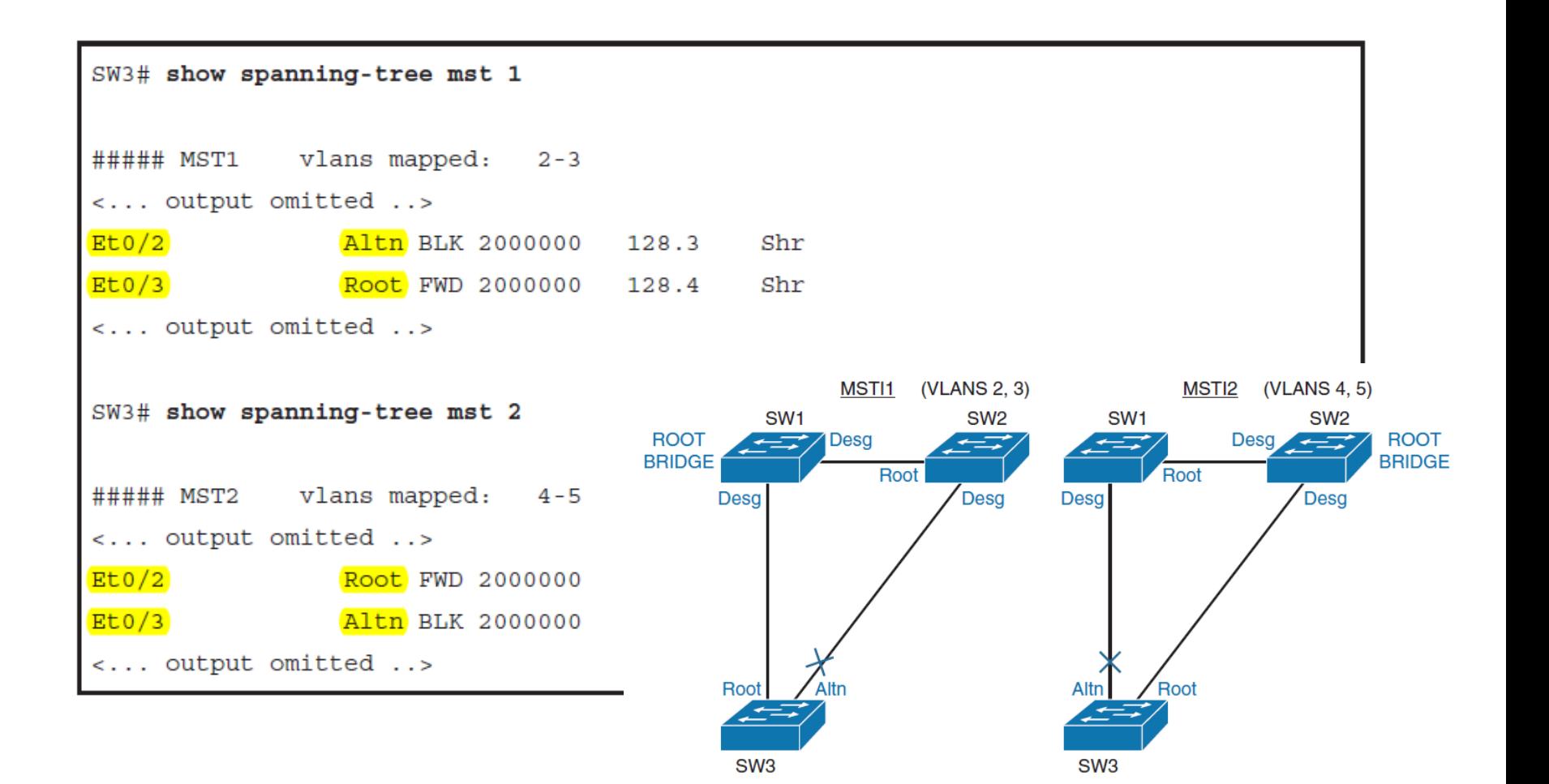

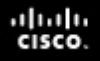

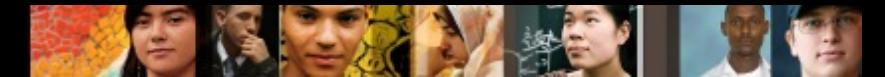

#### **Configuring MST Path Cost**

■ Path cost functions the same as with other STPs, except with MST port costs are configured per instance.

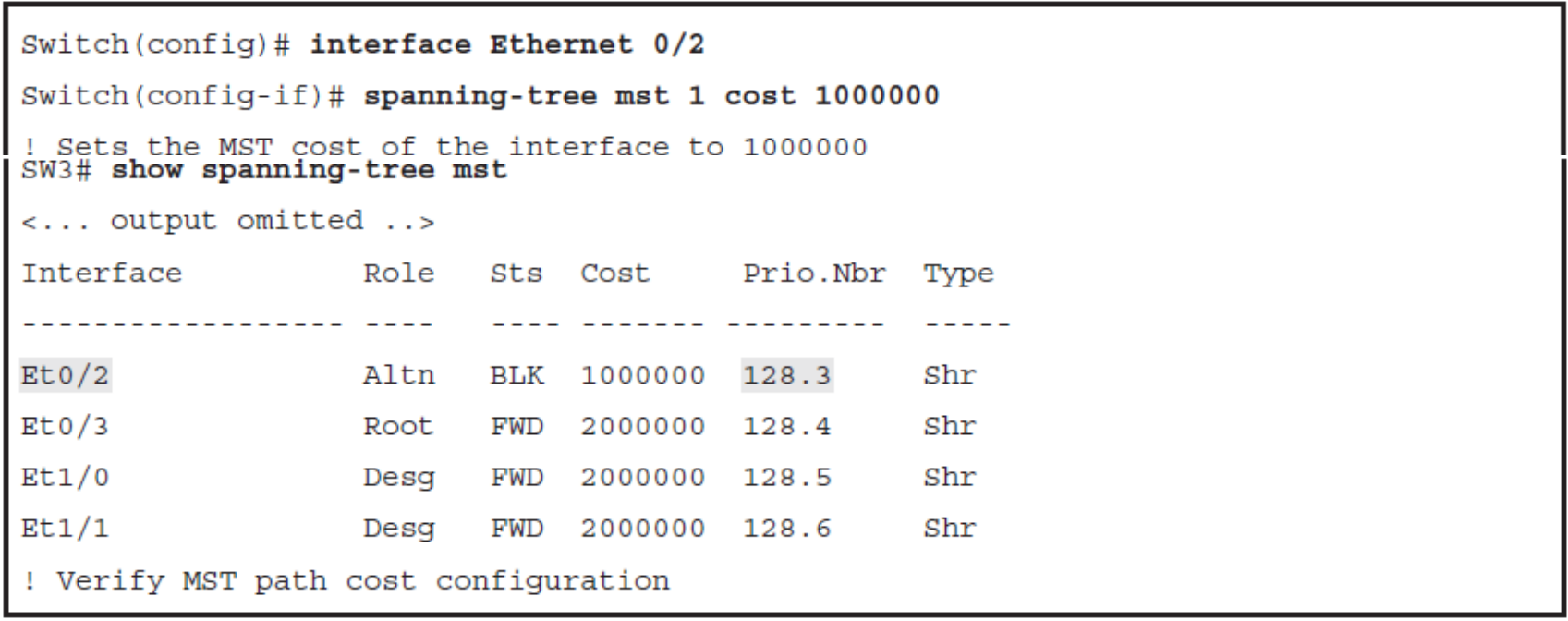

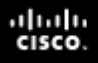

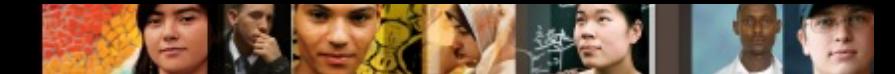

### **Configuring MST Port Priority**

■ Port priority functions the same as with other STPs, except with MST port priorities are configured per instance.

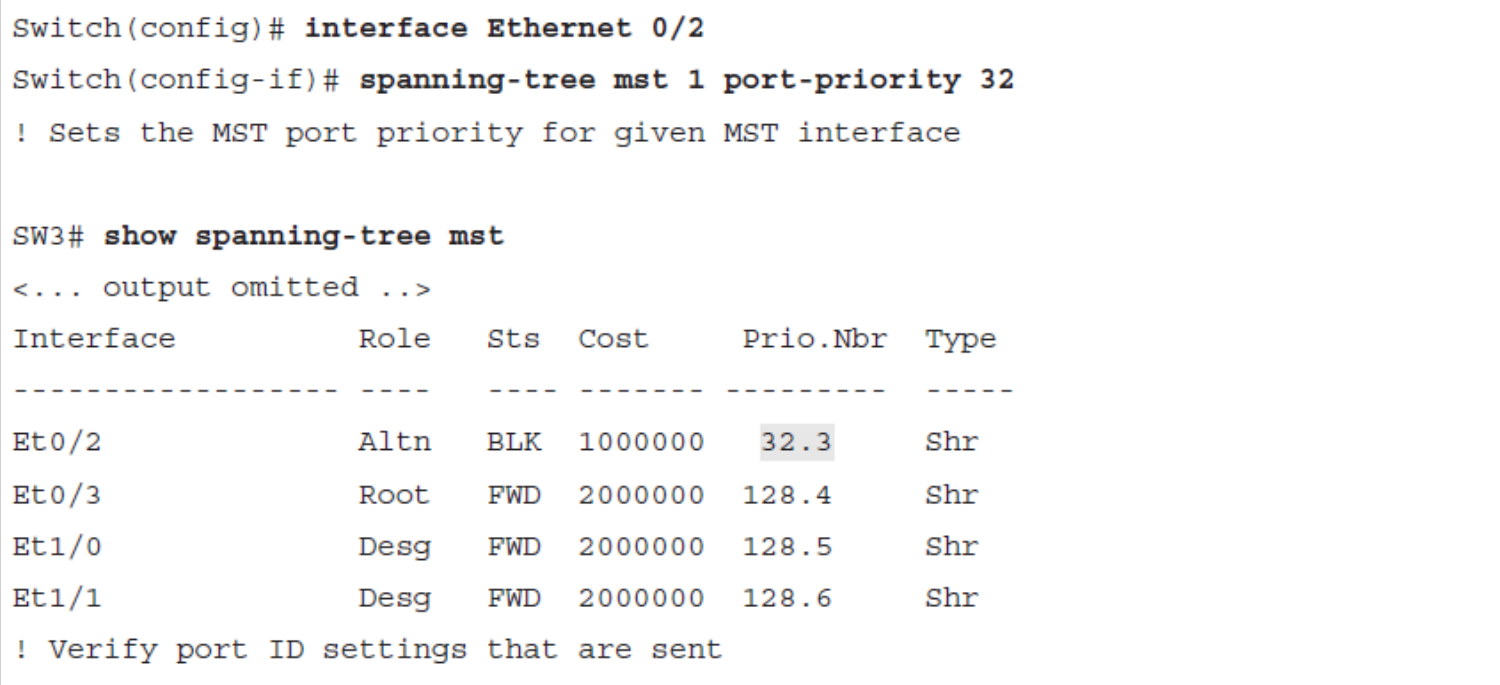

#### aludu cisco

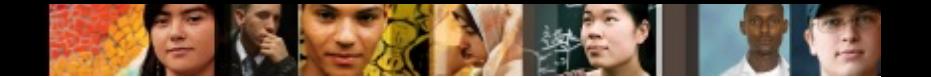

### **MST Protocol Migration**

- Ensure that all switch-to-switch links on which a rapid transition is desired are full duplex.
- Edge ports are defined through the PortFast feature.
- Carefully decide how many instances are needed in the switched network, and keep in mind that an instance translates to a logical topology.
- Decide what VLANs to map onto those instances, and carefully select a root and a backup root for each instance.
- § Choose a configuration name and a revision number that will be common to all switches in the network.
	- Cisco recommends that you place as many switches as possible into a single region; it is not advantageous to segment a network into separate regions.

#### ախվա cisco

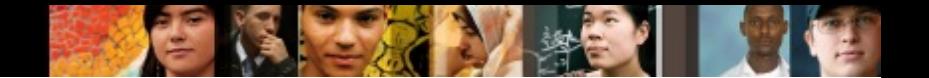

#### **MST Protocol Migration**

- Avoid mapping any VLANs onto instance 0.
- Migrate the core first. Change the STP type to MST and work your way down to the access switches.
- The configuration of the features such as the PortFast, BPDU Guard, BPDUF Filter, Root Guard, and Loop Guard are also applicable in MST mode.
- § If you have already enabled these features in the PVST+ mode, it remains active after the migration to MST mode.

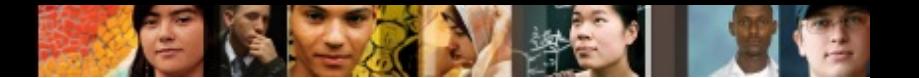

#### **Chapter 4 Summary**

- Spanning Tree Protocol (STP) overview, its operations, and history
- Implement Rapid Spanning Tree Protocol (RSTP)
- Describe how and where to configure the following features: PortFast, UplinkFast, BackboneFast, BPDU Guard, BPDU Filter, Root Guard, Loop Guard, Unidirectional Link Detection, and FlexLinks
- Configure Multiple Spanning Tree (MST)
- Troubleshooting STP

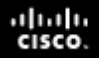

#### **Chapter 4 Labs**

- § **CCNPv7.1 SWITCH Lab4.1 STP**
- § **CCNPv7.1 SWITCH Lab4.2 MST**

# Cisco | Networking Academy<sup>®</sup><br>Mind Wide Open<sup>™</sup>

### **Acknowledgment**

- *Some of the images and texts are from Implementing Cisco IP Switched Networks (SWITCH) Foundation Learning Guide: (CCNP SWITCH 300-115)* by Richard Froom and Erum Frahim (1587206641)
- Copyright  $\odot$  2015 2016 Cisco Systems, Inc.
- Special Thanks to *Bruno Silva*

ahah cisco.